IBM

IBM Sterling B2B Integrator

# Planificación

Versión 5.2

IBM

IBM Sterling B2B Integrator

# Planificación

Versión 5.2

#### **Nota**

Antes de utilizar esta información y el producto al que da soporte, lea la información del apartado ["Avisos" en la página](#page-48-0) [43.](#page-48-0)

#### **Copyright**

Esta edición se aplica a la Versión 5 Release 2 de Sterling B2B Integrator y a todos los releases y modificaciones posteriores hasta que no se indique lo contrario en nuevas ediciones.

# **Contenido**

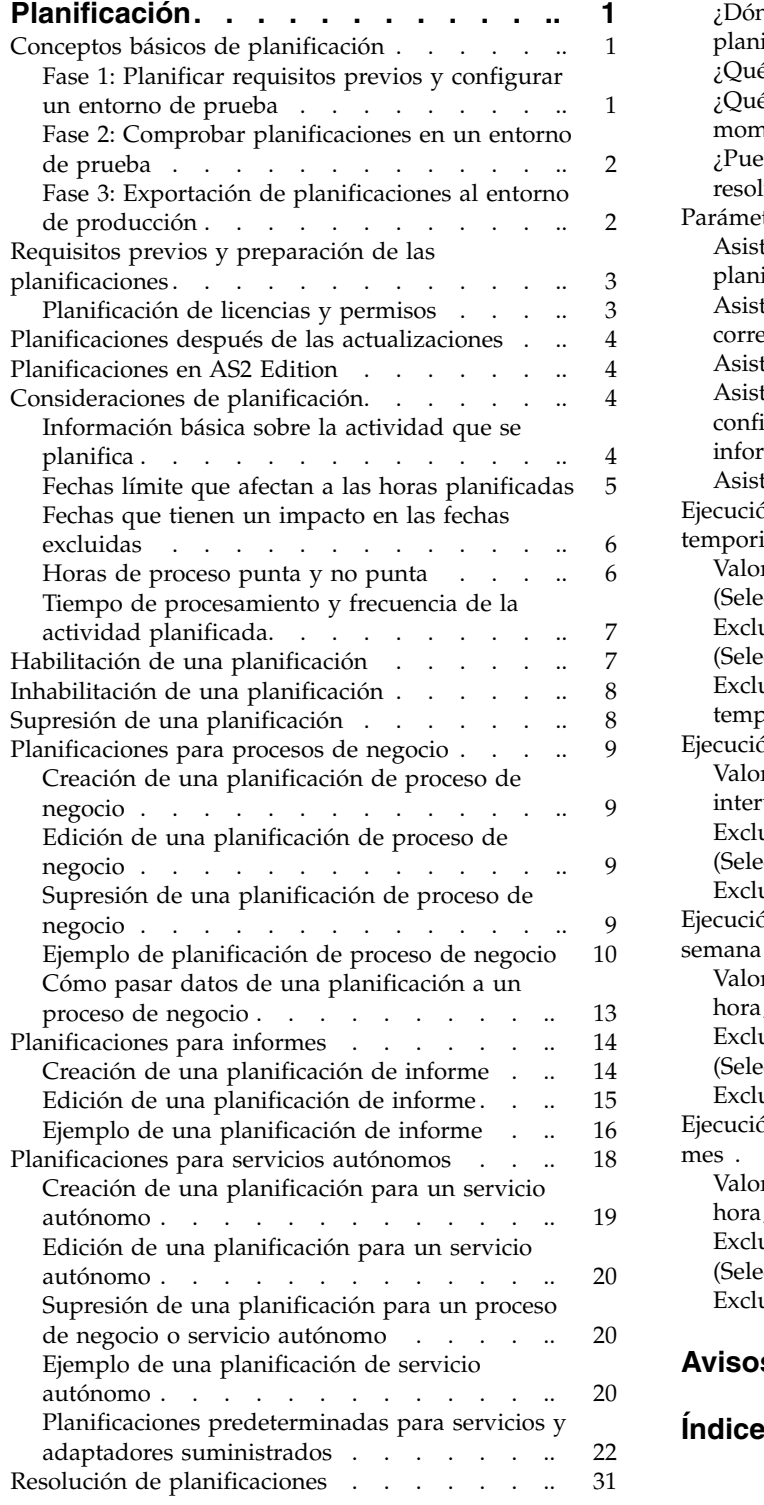

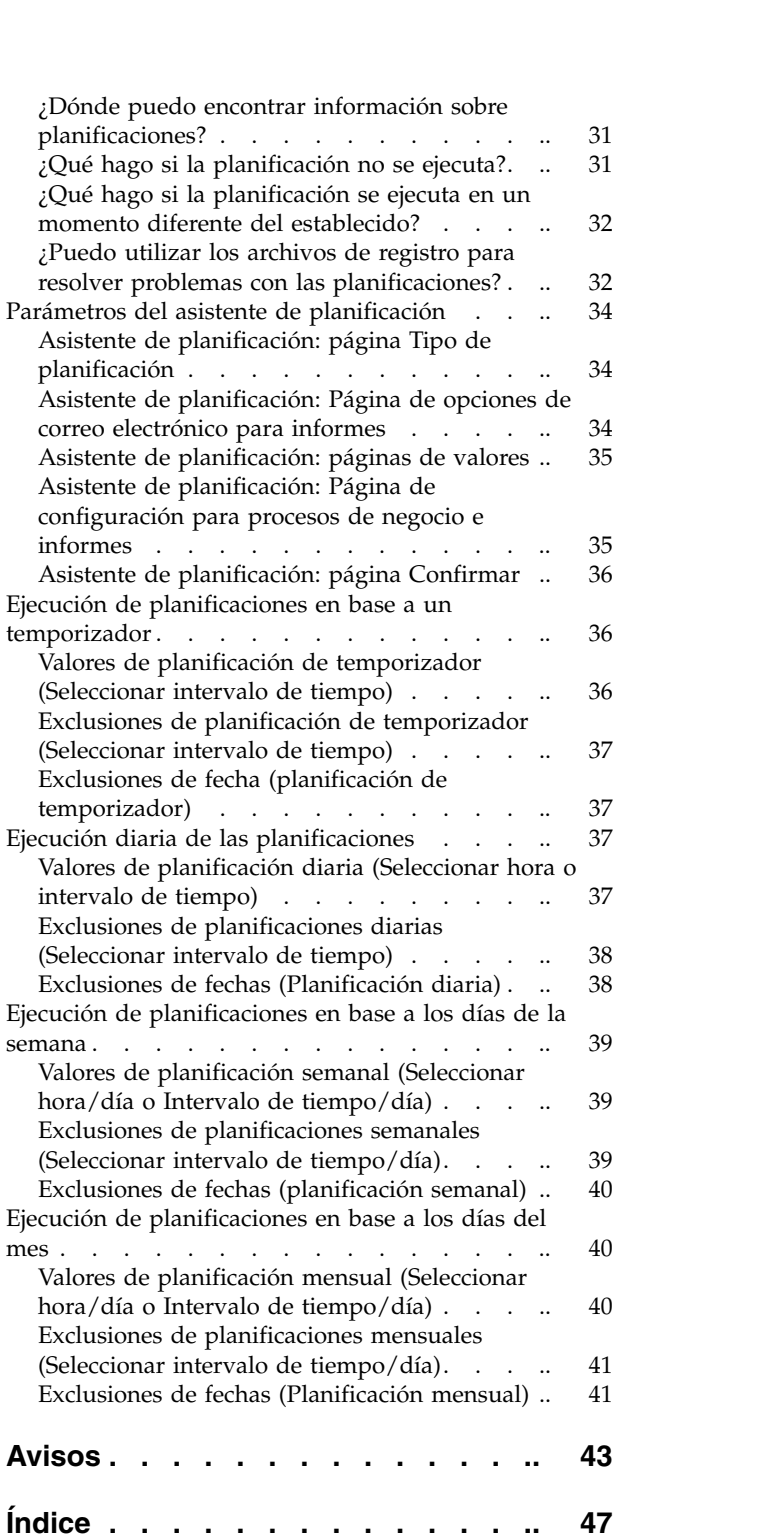

# <span id="page-6-0"></span>**Planificación**

En IBM® Sterling B2B Integrator, puede configurar planificaciones de modo que los procesos de negocio, los informes y algunos servicios se ejecuten de forma automática cada hora, diaria, semanal o mensualmente.

Las planificaciones ayudan a mejorar la comunicación con la empresa y con los socios fuera de ésta. Entre las ventajas de la planificación, cabe destacar:

- v Flexibilidad, incluida la definición de intervalos de horas y la exclusión de fechas y horas
- v Eficiencia incrementada gracias a la automatización de procesos que anteriormente eran manuales
- v Tiempos de respuesta mejorados con los socios comerciales y otros miembros de la cadena de valor
- v Rutina automatizada, tareas recurrentes y control de cuándo y con qué frecuencia se completan las tareas
- v Reducción de costes asociados a las actividades realizadas manualmente
- v Incremento de la productividad gracias al uso efectivo de recursos

Las planificaciones en Sterling B2B Integrator proporcionan mucha flexibilidad en la automatización de actividades manuales. Utilice planificaciones cuando la actividad:

- No requiera intervención manual
- v Sea una rutina y sea recurrente
- v Deba ejecutarse en un día determinado o a una hora y fecha determinadas
- v Se de baja prioridad y pueda ejecutarse durante horas no punta

#### **Conceptos básicos de planificación**

En Sterling B2B Integrator, una *planificación* es un recurso de la base de datos que almacena información de fecha y hora de forma independiente de la actividad que se planifica. Las planificaciones identifican cuándo se ejecuta la actividad (cada hora, diariamente, semanalmente o mensualmente) y cuándo se debe omitir el intervalo normal excluyendo una hora, rango de horas o fecha determinado. Cada planificación se utiliza para un proceso de negocio, servicio o informe, por lo que debe crear una planificación distinta para cada actividad.

### **Fase 1: Planificar requisitos previos y configurar un entorno de prueba**

#### **Procedimiento**

- 1. Debe satisfacer los requisitos de licencias, permisos y medioambientales para el recurso que desea planificar. Consulte ["Requisitos previos y preparación de las](#page-8-0) [planificaciones" en la página 3.](#page-8-0)
- 2. En un entorno de prueba, cree o configure el proceso de negocio, servicio o informe que desea planificar.

Pruebe manualmente el proceso de negocio, servicio o informe para verificar que la actividad funciona según lo previsto.

<span id="page-7-0"></span>3. En un entorno de prueba, cree una planificación para el proceso de negocio, servicio o informe.

Cuando complete el asistente de planificación, la nueva planificación se habilitará y se ejecutará al alcanzar el primer periodo planificado. Además, si selecciona la opción Ejecutar al inicio, la actividad planificada se ejecuta una vez inmediatamente después de guardar la planificación en la base de datos. A partir de entonces, la actividad se ejecuta al reiniciar Sterling B2B Integrator.

### **Fase 2: Comprobar planificaciones en un entorno de prueba Acerca de esta tarea**

Pruebe y soluciones los posibles problemas de la planificación en un entorno de prueba.

#### **Procedimiento**

- 1. Descubra cómo probar las actividades planificadas inhabilitando la planificación, ejecutando la actividad manualmente y habilitando la planificación. Las planificaciones que se acaban de crear se habilitan de forma automática, por lo que debe inhabilitarlas antes de ejecutar la actividad manualmente. En caso contrario, pueden producirse errores si ejecuta la misma actividad manualmente cuando la planificación ejecuta la actividad de forma automática. Tras la prueba manual, debe habilitar la planificación de nuevo para que funcione. En el asistente de planificación, no utilice la opción No planificar para detener o inhabilitar una planificación. Si selecciona esta opción, no podrá habilitar la planificación en un futuro. En lugar de ello, debe verá volver a crear la planificación. Utilice esta opción únicamente para indicar que un servicio o informe no debe utilizar nunca una planificación.
- 2. Pruebe las planificaciones en su entorno de prueba para verificar que el servicio, proceso de negocio o informe se ejecuta de la forma planificada y dentro de unos parámetros de tiempo aceptables. Por ejemplo, puede crear una configuración de sistema de archivos para recopilar archivos de un sistema de archivos con una planificación diaria, cada 20 minutos. La planificación no será de utilidad si la configuración del sistema de archivos no recopila los archivos correctos del sistema de archivos correcto. En este caso, deberá corregir la configuración del servicio antes de probar la planificación.
- 3. Asegúrese de probar la planificación bajo condiciones de rendimiento normales en su entorno de prueba. Por ejemplo, las pruebas pueden revelar que el tamaño de los informes o procesos de negocio planificados requiere cambiar las horas planificadas en función de las cargas de proceso del sistema. Además, es posible que observe que la ejecución de una actividad en un intervalo de tiempo es muy corta y no es productiva. En este caso, puede editar la planificación para ampliar el intervalo de tiempo entre las ejecuciones.
- 4. También puede crear referencias de tiempos de proceso basadas en el tamaño de los informes o en las salidas esperadas para refinar todavía más la planificación, de modo que pueda planificar actividades parecidas en un futuro con un mayor grado de precisión.

### **Fase 3: Exportación de planificaciones al entorno de producción**

#### **Procedimiento**

1. Exporte la planificación de su entorno de prueba e impórtela al entorno de producción.

<span id="page-8-0"></span>Puede importar y exportar planificaciones del mismo modo que importa y exporta cualquier otro recurso. Puede exportar e importar una o varias planificaciones al mismo tiempo.

- 2. En el entorno de producción, verifique que la planificación importada está habilitada y supervise la actividad planificada. Una vez transcurrido el intervalo de tiempo para la planificación, verifique las salidas para el proceso de negocio, servicio o adaptador, o informe.
	- a. Si las salidas eran correctas y dentro de los parámetros de tiempo aceptables, la prueba ha sido satisfactoria.
	- b. Si las salidas eran correctas, pero no dentro de los parámetros de tiempo aceptables, es posible que deba editar la planificación.
	- c. Si no hay ninguna salida, lo que sugiere que la planificación no se ha ejecutado, utilice las capacidades de supervisión de Sterling B2B Integrator para verificar que la actividad se ha ejecutado.
- 3. En su entorno de producción, supervise y ajuste la planificación según sea necesario.

Es posible que deba inhabilitar y habilitar planificaciones en el entorno de producción si necesita la salida de la actividad planificada en una hora fuera de la planificación normal. Por ejemplo, es posible que deba ejecutar un informe para una reunión urgente cuando el siguiente informe planificado es para el día siguiente. En este caso, debe ejecutar el informe manualmente para tener la información más reciente para la reunión. Por lo tanto, deberá inhabilitar la planificación para minimizar la posibilidad de errores, ejecutar el informe manualmente y luego volver a habilitar la planificación para que el informe vuelva a ejecutarse de forma automática.

### **Requisitos previos y preparación de las planificaciones**

Al crear una planificación, hace mucho más que definir la hora y la fecha de ejecución de una actividad. Debe considerar cómo funciona en general la planificación en Sterling B2B Integrator, y cómo funciona con sus negocios con socios comerciales.

Crear una planificación para automatizar actividades puede ayudarle en su negocio de varias formas, como, por ejemplo, ofrecer tiempos de respuesta más rápidos y mejorar las comunicaciones con sus socios de la cadena de valor. No obstante, crear una planificación para una actividad que se ejecuta en una hora incorrecta puede suponer la pérdida de una oportunidad de negocio, o planificar una actividad que consume muchos recursos durante horas punta de procesos puede dar lugar a una reducción del rendimiento del sistema, errores o la pérdida de ingresos para la empresa.

### **Planificación de licencias y permisos**

Antes de configurar planificaciones en un entorno de prueba o producción, debe cumplir estos requisitos previos:

- v Debe tener el archivo de licencia apropiado para los servicios y las actividades que desee planificar.
- Debe tener los permisos de seguridad apropiados aplicados a su cuenta de usuario.

#### **Gestor de BP de UI**

Permite descargar el modelador de procesos gráficos y crear y gestionar procesos de negocio.

<span id="page-9-0"></span>**Informes de UI**

Permite crear, gestionar y planificar informes.

**Servicios de UI**

Permite instalar, configurar gestionar y planificar servicios.

#### **Planificador de UI**

Permite planificar servicios de negocio, buscar planificaciones y editar procesos de negocio y planificaciones de servicio.

#### **Importar/exportar UI**

Permite exportarlas planificaciones y procesos de negocio, servicios o informes asociados a otro sistema de Sterling B2B Integrator, e importar planificaciones y recursos en Sterling B2B Integrator.

#### **Registros de UI**

Permite ver los archivos schedule.log y reports.log para solucionar problemas de las planificaciones.

#### **Planificaciones después de las actualizaciones**

Al actualizar Sterling B2B Integrator, las planificaciones se actualizan a la nueva versión y se ejecutan en base al valor de planificación que ha configurado.

Después de actualizar Sterling B2B Integrator, puede verificar las planificaciones seleccionando **Despliegue** > **Planificaciones** > **Buscar**. Localice cada planificación y verifique que está habilitada y definida correctamente.

### **Planificaciones en AS2 Edition**

En la versión AS2 Edition de Sterling B2B Integrator, sólo puede configurar planificaciones para los procesos de negocio. La versión AS2 Edition no da soporte a informes ni a planificaciones para servicios.

- v No hay ninguna planificación predeterminada para los procesos de negocio después de instalar la versión AS2 Edition.
- v La versión AS2 Edition sólo enumera las planificaciones para los procesos de negocio creados en AS2 Edition. En cambio, la versión completa de Sterling B2B Integrator enumera las planificaciones para los procesos de negocio creados en la versión completa y en la versión AS2 Edition.

### **Consideraciones de planificación**

En este apartado se resumen distintas consideraciones para planificar procesos de negocio, servicios e informes.

#### **Información básica sobre la actividad que se planifica**

¿Qué tipo de actividad planifica y dónde va la salida de la actividad?

#### **¿Está planificando un proceso de negocio, un informe o un servicio?**

Asegúrese de que el proceso de negocio, el informe o el servicio se ha creado o configurado y que conoce el nombre del recurso.

Por ejemplo, debe planificar una actividad de exportación, pero sólo puede planificar el servicio de **Exportación** cuando el servicio se encuentra en un proceso de negocio. Debe crear el proceso de negocio que incluya el servicio de **Exportación** y luego planificar el proceso de negocio.

La actividad que se planifica determina cómo puede crear la planificación. Algunos servicios pueden planificarse de forma independiente de un proceso de negocio.

<span id="page-10-0"></span>**Si planifica un proceso de negocio, ¿deben pasarse datos al proceso de negocio?** El planificador puede pasar datos XML a un proceso de negocio cuando lo invoca. Debe definir pares de nombre/valor para los datos al crear la planificación.

**¿Quién o qué proceso o servicio necesita la salida del proceso de negocio, servicio o informe planificado?**

> Por ejemplo, su jefe puede requerir un informe a una hora determinada cada día, o un proceso de negocio puede requerir la salida de otro proceso de negocio.

> Esto determina a quién se debe enviar la salida o qué proceso de negocio o servicio se invoca a través de la actividad planificada.

**¿El proceso de negocio o servicio que utiliza la salida también está planificado?** Por ejemplo, puede planificar un proceso de negocio que genera una factura necesaria para otro proceso de negocio planificado.

Esto determina las fechas y horas de la planificación, ya que la actividad planificada que genera la salida debe completarse antes de que se inicie la segunda actividad planificada.

#### **¿Está ejecutando el proceso de negocio, servicio o informe manualmente y también en una planificación?**

Por ejemplo, puede ser necesario ejecutar un informe manualmente en un momento en que se necesite el informe de forma inmediata, y a la vez tener dicho informe planificado para que se ejecute cada hora. Para evitar errores, no debe ejecutar el informe manualmente al mismo tiempo que está planificada su ejecución. Debe inhabilitar la planificación antes de ejecutar manualmente la actividad planificada.

### **Fechas límite que afectan a las horas planificadas**

¿Hay alguna fecha límite interna o externa que afecte a la planificación definida? Las fechas límite pueden determinar las fechas y horas en las que debe planificarse la ejecución de una actividad.

#### **Periodos de creación de informes para la empresa**

La creación de distintos tipos de informe para distintos departamentos de la empresa puede afectar a las planificaciones de los procesos de negocio, servicios e informes.

#### **Cambios de prioridad o estrategia de la empresa**

Los cambios de prioridad y estrategia pueden dar lugar a cambios en cuanto a qué procesos de negocio tienen prioridad sobre otros procesos de negocio, y qué informes tienen más importancia sobre otros informes.

Estas situaciones pueden tener un impacto en la planificación de las actividades en Sterling B2B Integrator. Tener en cuenta estos problemas le ayudará a determinar los tipos de planificación y las actividades que deben ejecutarse durante horas de proceso punta y no punta.

#### **Acuerdos de socios comerciales**

Los acuerdos de socios comerciales pueden incluir estipulaciones en cuanto a la hora de devolución de los documentos, las multas asociadas con el no

cumplimiento de tiempos de respuesta críticos, y otros tipos de información importantes para la comunicación con los socios comerciales en la cadena de valor.

Por ejemplo, un socio comercial puede requerirle que procese un documento en el plazo de 30 minutos después de haberlo recibido.

### <span id="page-11-0"></span>**Fechas que tienen un impacto en las fechas excluidas**

¿Hay alguna fecha u hora en la que no se deba ejecutar la planificación? Los días festivos y otros sucesos pueden determinar las fechas y horas en que se debe excluir una planificación o en que se debe incluir una planificación de baja prioridad.

#### **Días festivos y calendarios de empresa**

Los días festivos y los calendarios de empresa pueden determinar cuál es el mejor momento de ejecuta un informe grande o un proceso de negocio. De forma alternativa, puede determinar fechas que se deban excluir de sus planificaciones.

Por ejemplo, si tiene un informe grande que debe entregar el 3 de enero de cada año y la empresa está cerrada 1 de enero, puede optar por planificar la ejecución del informe el día 1 de enero ya que habrá más recursos disponibles en Sterling B2B Integrator. Por otro lado, puede omitir el día 1 para un informe de rutina que no es necesario cuando la empresa está cerrada.

#### **Periodos de horas de muchos procesos durante el trimestre**

Las planificaciones de baja prioridad deben excluir horas de procesos de gran volumen.

**Mantenimiento planificado de Sterling B2B Integrator o de otros sistemas que se integran con Sterling B2B Integrator, ya sea en la empresa o en socios comerciales.**

El mantenimiento planificado es necesario para todos los sistemas. Cuando se realiza un mantenimiento en Sterling B2B Integrator o en otros sistemas que lo integran, puede inhabilitar planificaciones que deben ejecutarse durante dichos periodos. También puede planificar actividades alrededor de dichos periodos. Cualquiera de estos ajustes reducirá los problemas de nivel de rendimiento causados por las planificaciones que se intentan ejecutar pero que generan errores, o las planificaciones que se colocan en un estado de espera.

Además, si considera el mantenimiento planificado de los socios comerciales, puede planificar sus actividades alrededor de dichos periodos y utilizar recursos de Sterling B2B Integrator para otros procesos.

### **Horas de proceso punta y no punta**

En su sistema, ¿cuáles son las horas de proceso punta y uno punta a lo largo del día, la semana o el mes? Las horas de proceso punta y no punta pueden ayudarle a determinar cuándo ejecutar actividades de prioridad alta o baja en Sterling B2B Integrator a fin de incrementar el rendimiento y minimizar el uso de recursos del sistema.

**Por ejemplo, supongamos que recibe la mayor cantidad de solicitudes de proceso para Sterling B2B Integrator cada día entre las 8:00 a.m. y las 5:00 p.m. No planifique trabajo no prioritario durante este intervalo de tiempo.**

Las horas de proceso punta son horas en que las planificaciones de baja

prioridad deberían evitarse o excluirse, con el objeto de no reducir los niveles de rendimiento de Sterling B2B Integrator.

<span id="page-12-0"></span>**Por ejemplo, supongamos que cuando recibe menos solicitudes de proceso para Sterling B2B Integrator es cada día entre las 2:00 a.m. y las 5:00 p.m. Le interesa planificar trabajo no prioritario durante este intervalo de tiempo.**

Las horas de proceso no punta son horas en que las deben incluirse las planificaciones de baja prioridad, con el objeto de no reducir los niveles de rendimiento de Sterling B2B Integrator.

### **Tiempo de procesamiento y frecuencia de la actividad planificada**

El tiempo de proceso y la frecuencia de la actividad que se planifican afectan a los intervalos de planificación.

#### **Tiempo de procesamiento total necesario para el proceso de negocio, servicio o informe**

El tiempo de procesamiento total es de vital importancia para planificar los procesos de negocio, servicios e informes, de modo que no existan ejecuciones que se superponen.

Por ejemplo, si un proceso de negocio tarda 30 minutos en completarse, no debería planificar el proceso de negocio para su ejecución cada 10 minutos; si lo hace, podrían producirse errores.

#### **Frecuencia necesaria de los datos o el procesamiento**

Determinar la frecuencia con la que se necesitan los datos o el procesamiento le ayuda a determinar el tipo de planificación que debe utilizarse con la actividad.

Por ejemplo, si una configuración de adaptador de sistema de archivos recopila documentos de un sistema de archivos cada 10 minutos, de modo que los documentos puedan utilizarse en otro proceso de negocio, el temporizador es el mejor tipo de planificación. En cambio, si la configuración del servicio recopila documentos cada viernes a las 3:00 p.m., el mejor tipo de planificación es el semanal.

# **Habilitación de una planificación**

#### **Acerca de esta tarea**

Al habilitar una planificación, ésta pasa a estar activa y hace que la actividad asociada se ejecute de acuerdo con los valores de la planificación. Una planificación debe habilitarse para poder ejecutarse.

#### **Procedimiento**

- 1. Seleccione **Despliegue** > **Planificaciones**.
- 2. Utilice Buscar o Lista para identificar la planificación que desee y pulse **Ir**. Para buscar una planificación de informe, busque el proceso de negocio creado para la planificación. El formato es *nombreInforme*\_scheduleBP.
- 3. En la página Planificaciones, localice la planificación y seleccione la opción de la columna **Habilitada**.

La planificación se habilita de forma inmediata y se ejecuta en la siguiente hora planificada.

### <span id="page-13-0"></span>**Inhabilitación de una planificación**

#### **Acerca de esta tarea**

Al inhabilitar una planificación, ésta pasa a estar inactiva. Inhabilite una planificación para detenerla y poder editarla o para ejecutar la actividad manualmente.

#### **Procedimiento**

- 1. Seleccione **Despliegue** > **Planificaciones**.
- 2. Utilice Buscar o Lista para identificar la planificación que desee y pulse **Ir**.
	- Para buscar una planificación de informe, busque el proceso de negocio creado para la planificación. El formato es *nombreInforme*\_scheduleBP.
- 3. En la página Planificaciones, localice la planificación y desmarque la opción de la columna **Habilitada**.

La planificación se inhabilita de forma inmediata y no se ejecutará hasta que la habilite de nuevo.

### **Supresión de una planificación**

Puede suprimir una planificación independientemente de la actividad planificada para invocar. La función de supresión no suprime el proceso de negocio, el servicio ni el informe que la planificación invoca.

### **Acerca de esta tarea**

Al inhabilitar una planificación se detiene su ejecución, pero se mantiene la actividad activa en Sterling B2B Integrator.

**Nota:** No suprima el servicio preconfigurado para archivado, indexación o depuración. La supresión de estos servicios afectará negativamente al rendimiento del sistema.

#### **Procedimiento**

- 1. Seleccione **Despliegue** > **Planificaciones**.
- 2. Utilice Buscar o Lista para identificar la planificación que desee y pulse **Ir**. Para buscar una planificación de informe, busque el proceso de negocio creado para la planificación. El formato es *nombreInforme*\_scheduleBP.
- 3. En la página Planificaciones, localice la planificación y seleccione **Suprimir**. Se abre la pantalla Resumen de recursos, que muestra los datos de planificación para que pueda revisarlos.
- 4. Pulse **Siguiente** para continuar con la supresión. Se visualiza la pantalla Confirmar.
- 5. Pulse **Suprimir** para confirmar que desea suprimir la planificación de BP. La planificación se suprime inmediatamente. Los otros procesos de negocio asociados a esta planificación, como los procesos del programa de arranque, no se procesarán.
- 6. Pulse **Intro** para continuar.

### <span id="page-14-0"></span>**Planificaciones para procesos de negocio**

Puede configurar planificaciones para procesos de negocio de modo que se ejecuten automáticamente cada hora, diariamente, semanalmente o a intervalos mensuales. También puede utilizar una planificación para pasar datos XML estructurados a un proceso de negocio cuando el planificador lo invoque.

### **Creación de una planificación de proceso de negocio Procedimiento**

- 1. Cree o identifique el proceso de negocio que desea planificar.
- 2. En Sterling B2B Integrator, seleccione **Despliegue** > **Planificaciones**. En Sterling B2B Integrator AS2 Edition, seleccione **Menú de administración** > **Planificaciones**.
- 3. Junto a Planificar un proceso de negocio, pulse **Ir**.
- 4. Utilice el asistente de planificación para configurar la planificación. Puede ejecutar una planificación en base a un temporizador, diariamente, determinados días de la semana o determinados días del mes.
- 5. Si tiene previsto hacer que la planificación pase datos XML al proceso de negocio, haga lo siguiente en la pantalla Seleccionar BP y un par de nombre/valor opcional:
	- a. En la lista, seleccione el proceso de negocio que desea planificar.
	- b. Especifique los valores para el primer par de nombre/valor.
	- c. Seleccione **Anexar** si es necesario.
	- d. Pulse **Añadir**.
- 6. Repita le paso 5 si desea definir pares de nombre/valor adicionales. Cuando haya finalizado, pulse **Siguiente**.

Al pulsar **Finalizar** en la pantalla Confirmar, la planificación se guarda, se habilita y queda preparada para su ejecución.

### **Edición de una planificación de proceso de negocio Procedimiento**

- 1. Inhabilite la planificación que está editando. Esta acción evita errores en caso de que la planificación se ejecute al mismo tiempo que está trabajando.
- 2. En Sterling B2B Integrator, seleccione **Despliegue** > **Planificaciones**. En Sterling B2B Integrator AS2 Edition, seleccione **Menú de administración** > **Planificaciones**.
- 3. Si conoce el nombre de la planificación, escríbalo en el cuadro **Buscar** y pulse **Ir**.

O bien utilice el cuadro Lista, seleccione **Procesos de negocio** y pulse **Ir**. En las planificaciones de la lista, pulse **editar** junto a la planificación que desee.

4. Utilice el asistente de planificación para completar la configuración. Puede ejecutar una planificación en base a un temporizador, diariamente, determinados días de la semana o determinados días del mes.

Pulse **Finalizar** para guardar y aplicar los cambios a la planificación.

5. Habilite la planificación.

### **Supresión de una planificación de proceso de negocio Procedimiento**

1. En Sterling B2B Integrator, seleccione **Despliegue** > **Planificaciones**.

En Sterling B2B Integrator AS2 Edition, seleccione **Menú de administración** > **Planificaciones**.

- <span id="page-15-0"></span>2. Escriba el nombre de la planificación en el campo **Buscar** y pulse **Ir**. Si no conoce el nombre exacto de la planificación, seleccione **Procesos de negocio** en el cuadro Lista y pulse **Ir**.
- 3. Pulse **Suprimir** junto a la planificación que desee suprimir. Se abre la pantalla Resumen de recursos, que muestra los datos de planificación para que pueda revisarlos.
- 4. Pulse **Siguiente** para continuar con la supresión. Se visualiza la pantalla Confirmar.
- 5. Pulse **Suprimir** para confirmar que desea suprimir la planificación de BP. La planificación se suprime inmediatamente. Los otros procesos de negocio asociados a esta planificación, como los procesos del programa de arranque, no se procesarán.
- 6. Pulse **Intro** para continuar.

### **Ejemplo de planificación de proceso de negocio**

Este ejemplo consta de cuatro actividades de planificación:

- v Planificar un proceso de negocio para varios intervalos de tiempo cada día (planificación de temporizador)
- v Planificar un proceso de negocio para cada día a una hora determinada (planificación diaria)
- v Planificar un proceso de negocio un día a la semana a una hora determinada (planificación semanal)
- v Planificar un proceso de negocio un día al mes a una hora determinada (planificación mensual)

Su impresa tiene varios tipos de procesos, de más simples a más complejos. Muchos proceso incluyen un acuse de recibo. Los acuses de recibo son muy importantes para dirigir un negocio con los socios de la cadena de valor. A veces, no se recibe el acuse de recibo del socio comercial, lo que puede indicar que la ejecución del proceso presenta un error, que el proceso no se ha ejecutado o que se encuentra en estado de espera.

Puede planificar el proceso de negocio predefinido OverdueAckCheck para que se ejecute de forma periódica cada día para realizar el seguimiento de los procesos de negocio sin acuse de recibo.

Además, es posible que le interese crear un proceso de negocio que se ejecute cada día y que proporcione estadísticas de rendimiento para compararlas con sus referencias; guardar recursos emitiendo datos en un proceso por lotes a sus socios comerciales durante horas no punta; o enviar facturas a sus socios comerciales una vez al mes, en lugar de hacerlo varias veces al mes.

Al analizar las últimas tendencias de proceso utilizando el informe de uso de los procesos de negocio y otros informes y estadísticas de Sterling B2B Integrator, determina que su empresa tiene horas de proceso punta de las 8:00 a.m. a las 10:00 p.m. y volúmenes de proceso de moderados a altos que utilizan grandes cantidades de recursos de Sterling B2B Integrator durante las horas de proceso punta.

Utilizando los análisis anteriores, determina que debe planificar lo siguiente:

- v El proceso de negocio OverdueAckCheck cada día y cada 30 minutos para verificar si hay procesos de negocio a la espera de un acuse de recibo.
- v Un proceso de negocio de prueba de rendimiento cada día durante las horas no punta a las 11:00 p.m.
- v Un proceso de negocio que envíe semanalmente actualizaciones de correlación en un proceso por lotes a los socios comerciales desde un sistema de archivos.
- v Un proceso de negocio que envíe mensualmente facturas en un proceso por lotes a los socios comerciales más pequeños.

En la siguiente lista se describen los parámetros de planificación que establece para los procesos de negocio:

#### **OverdueAckCheck**

Proceso de negocio que se debe planificar: OverdueAckCheck (predefinido en Sterling B2B Integrator)

Temporizador o reloj: temporizador

Sistema: node1

Día de ejecución: cada día

Horas planificadas: cada 0 horas y 30 minutos

Horas excluidas: ninguna

Fechas excluidas: ninguna

Al inicio: no

Ejecutar como usuario: Admin

#### **Prueba de rendimiento**

Servicio que se debe planificar: el proceso de negocio de prueba de rendimiento que ha creado

Temporizador o reloj: reloj (diario)

Sistema: node1

Día de ejecución: cada día

Horas planificadas: 11:00 p.m.

Horas excluidas: ninguna

Fechas excluidas: ninguna

Al inicio: no

Ejecutar como usuario: Admin

#### **Actualización de correlación**

Servicio que se debe planificar: el proceso de negocio por lotes de actualización de correlación que ha creado

Temporizador o reloj: reloj (semanal)

Sistema: node1

Día de ejecución: domingo

Horas planificadas: 11:00 p.m.

Horas excluidas: ninguna

Fechas excluidas: ninguna

Al inicio: no

Ejecutar como usuario: Admin

#### **Facturas de socio comercial pequeño**

Servicio que se debe planificar: el proceso de negocio de proceso por lotes de facturas que ha creado

Temporizador o reloj: reloj (mensual)

Sistema: node1

Día de ejecución: LDOM (último día del mes)

Horas planificadas: 11:00 p.m.

Horas excluidas: ninguna

Fechas excluidas: ninguna

Al inicio: no

Ejecutar como usuario: Admin

En la siguiente figura se muestran los procesos de negocio que se ejecutan en la planificación y los resultados de cada proceso de negocio:

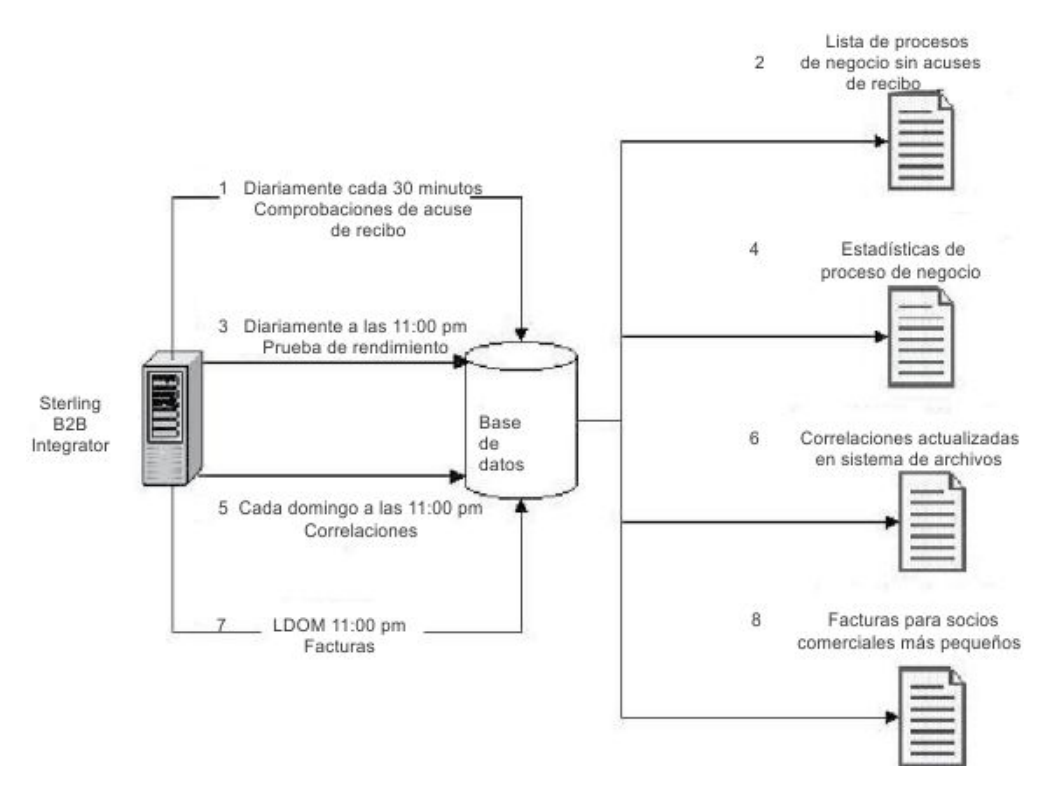

- 1. El proceso de negocio predefinido OverdueAckCheck se ejecuta cada 30 minutos y comprueba los procesos de negocio que no han recibido acuse de recibo.
- 2. Se genera una lista de procesos de negocio sin acuses de recibo.
- 3. A las 11:00 p.m. cada día, se ejecuta el proceso de negocio de prueba de rendimiento que ha creado.
- 4. Las estadísticas de proceso de negocio están disponibles para compararlas con las referencias y verificar si los niveles de rendimiento son los esperados.
- <span id="page-18-0"></span>5. Cada domingo a las 11:00 p.m., se ejecuta el proceso de negocio de actualización de correlaciones que ha creado para enviar actualizaciones de las correlaciones a sus socios de negocio.
- 6. Las correlaciones actualizadas se envían a un sistema de archivos en el que el adaptador de sistema de archivos planificado de los socios comerciales recopila las correlaciones e invoca un proceso de negocio para importar automáticamente las correlaciones actualizadas.
- 7. El último día de cada mes (LDOM) a las 11:00 p.m., se ejecuta el proceso de negocio que ha creado para enviar las facturas a los socios comerciales más pequeños.
- 8. Las facturas se envían todas a la vez a los socios comerciales para reducir el uso de recursos en Sterling B2B Integrator.

### **Cómo pasar datos de una planificación a un proceso de negocio**

Una planificación puede pasar datos a un proceso de negocio con parámetros de pares de nombre/valor. Los pares de nombre/valor se definen en datos XML estructurados.

Hay dos formas de ejecutar un proceso de negocio utilizando una planificación:

- v Configurar una planificación para un proceso de negocio en la UI.
- Utilizar la XAPI CreateSchedule.

Ambas formas pasarán datos XML estructurados al planificador, que invoca el proceso de negocio con los datos.

#### **Configuración de una planificación para pasar datos a un proceso utilizando la interfaz de usuario**

Al crear una planificación nueva o editar una planificación existente, puede añadir pares de nombre/valor a la planificación que se utilizarán para pasar datos estructurados XML al proceso de negocio cuando se invoque.

Antes de crear una planificación, debe determinar los pares de nombre/valor necesarios y si deben anexarse datos para cada uno.

Debe definir los pares de nombre/valor cuando crea o edita la planificación en el asistente de planificador, en la pantalla Seleccionar BP y par de nombre/valor opcional.

También puede decidir que los datos de pares de nombre/valor se sobrescriban en la base de datos cada vez que se ejecuta el proceso de negocio, o añadir los datos en cada ejecución y almacenarlos en la base de datos. Los datos deben añadirse solamente si es necesario para el negocio; en caso contrario, deberá dejarse el valor predeterminado.

- v Para obtener información sobre cómo crear o editar una planificación de proceso de negocio, consulte ["Creación de una planificación de proceso de negocio" en](#page-14-0) [la página 9](#page-14-0) o ["Edición de una planificación de proceso de negocio" en la página](#page-14-0) [9.](#page-14-0)
- v Para obtener información sobre el asistente de planificador, consulte ["Parámetros](#page-39-0) [del asistente de planificación" en la página 34.](#page-39-0)

#### <span id="page-19-0"></span>**Cómo pasar datos a un proceso de negocio utilizando la XAPI CreateSchedule**

En lugar de utilizar una planificación creada en la UI para invocar un proceso de negocio (y para pasar pares de nombre/valor al proceso de negocio), puede crear y ejecutar una planificación para un proceso de negocio a nivel de programación, mediante la XAPI CreateSchedule.

La XAPI CreateSchedule requiere los códigos TimingXML y NAMEVALUEPAIRXML en su entrada.

**Nota:** Consulte los documentos Java de la API de aplicación para obtener información detallada sobre estos códigos y los requisitos para CreateScheduleXML.

Si invoca una planificación que ya existe, puede utilizar la XAPI GetScheduleDetails para recuperar información para la misma. La salida de GetScheduleDetails incluye dos códigos necesarios como entrada para CreateScheduleXML.

### **Planificaciones para informes**

Puede configurar planificaciones para informes para que se ejecuten automáticamente cada hora, diariamente, semanalmente o a intervalos mensuales. La aplicación no planifica ningún informe de forma predeterminada. Tenga en cuenta estas directrices:

- v La configuración del informe debe existir antes de configurar la planificación.
- v Sólo puede tener una planificación por configuración de informe.
- v Una vez que se ha generado un informe planificado, puede almacenarlo en el sistema de archivos o enviarlo por correo electrónico (en formato comprimido) a un destinatario. Puede configurar estas opciones como parte de la planificación del informe.
- v Al crear una planificación para un informe se crea automáticamente un proceso de negocio con el nombre de informe predeterminado *nombreInforme*\_scheduleBP. El proceso de negocio para una planificación se indica con otros procesos de negocio al seleccionar **Despliegue** > **Planificaciones** > **Lista** > **Procesos de negocio**.
- También puede planificar un informe a través del Servicio de informes, si la configuración del informe está predefinida y especifica el nombre de la configuración del informe y el formato del informe.

### **Creación de una planificación de informe Procedimiento**

- 1. Cree o identifique el informe que desea planificar.
- 2. En **Operaciones** > **Informes**, localice **Planificar informe** y pulse **Ir**.
- 3. En la página Configuraciones de informe, realice estas acciones:
	- v En **Seleccionar informe para planificar**, seleccione el informe que desee.
	- v Seleccione el formato que desee utilizar para el informe producido por la planificación. Haga clic en **Siguiente**.
- 4. En la página Opciones de correo electrónico, complete una o ambas de las opciones siguientes y pulse **Siguiente**.
- <span id="page-20-0"></span>v Para almacenar el informe en el sistema de archivos, seleccione **Almacenar informes en sistema de archivos**. A continuación, escriba la vía de acceso de la ubicación en el campo **Vía de acceso a archivo**.
- v Para enviar el informe por correo electrónico (en formato comprimido) a un destinatario específico, seleccione **Dirección de correo electrónico**. Luego escriba la información del correo electrónico.
- 5. Utilice el asistente de planificación para completar la configuración.

Puede ejecutar una planificación en base a un temporizador, diariamente, determinados días de la semana o determinados días del mes.

Al pulsar **Finalizar**, la planificación se guarda y habilita y está lista para su ejecución.

### **Edición de una planificación de informe Acerca de esta tarea**

Puede editar una planificación de informe de dos formas:

- v Desde **Operaciones** > **Informes**, puede localizar el informe que desee y editar su planificación. Utilice este método si desea modificar el formato del informe o el método de entrega al sistema de archivos o a un destinatario de correo electrónico. No obstante, est método inhabilita la planificación de modo más engorroso.
- v En **Despliegue** > **Planificaciones**, puede localizar el proceso de negocio que se ha creado para el informe de planificación y editarlo. Este método hace que sea fácil inhabilitar la planificación antes de editarla. No obstante, no es posible ajustar el formato del informe ni el método de entrega al sistema de archivos o a un destinatario de correo electrónico.

#### **Procedimiento**

- 1. Antes de empezar, debe conocer el nombre del proceso de negocio que corresponde al informe de planificación que desea. Los procesos de negocio para planificaciones de informe se denominan *nombreInforme*\_scheduleBP (donde *nombreInforme* es el nombre de la configuración de informe predeterminada).
- 2. Elija un método:

<span id="page-21-0"></span>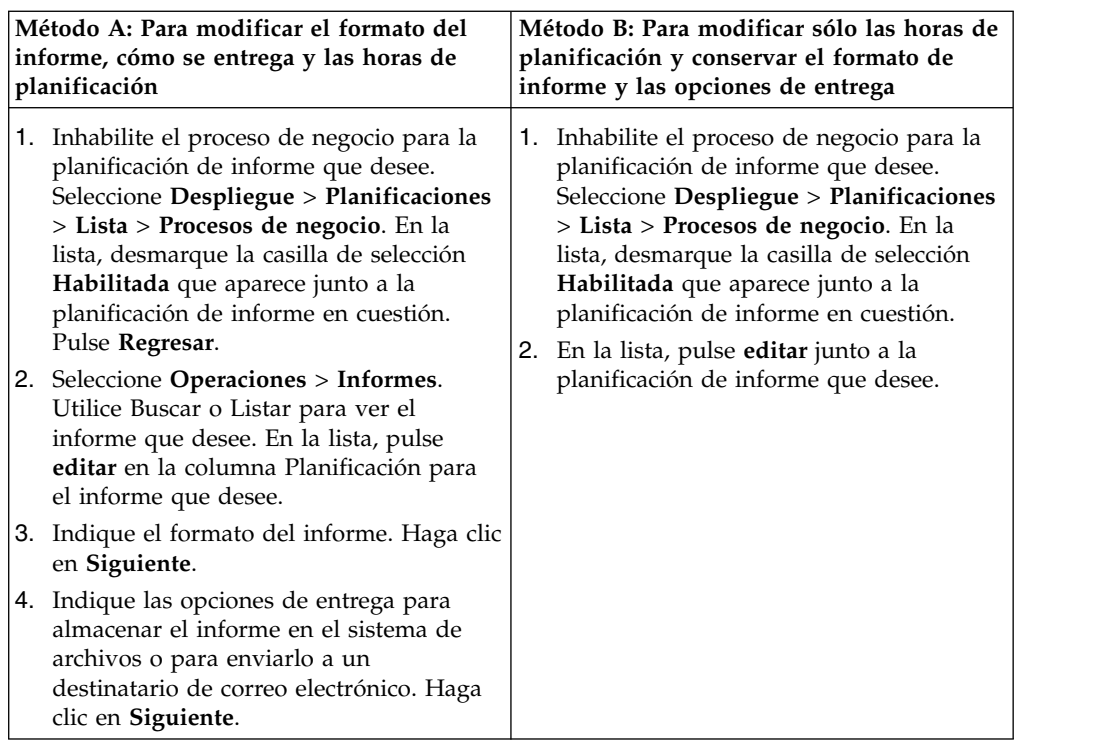

3. Utilice el asistente de planificación para ajustar la planificación.

Puede ejecutar una planificación en base a un temporizador, diariamente, determinados días de la semana o determinados días del mes.

Pulse **Finalizar** para guardar y aplicar los cambios a la planificación.

4. Habilite el proceso de negocio que corresponde a la planificación de informe que ha editado.

### **Ejemplo de una planificación de informe**

Este ejemplo de planificación consta de tres actividades de planificación:

- v Planificación de un informe cada día a una hora específica, incluyendo exclusiones. (Planificación diaria)
- v Planificación de un informe un día cada semana a una hora específica. (Planificación semanal)
- v Planificación de un informe un día al mes a una hora específica. (Planificación mensual)

Su jefe le pide que le proporcione tres informes a horas distintas, todos en formato HTML:

- v El informe 1 sobre los procesos de negocio que están en estado de espera cada día a las 10:00 a.m., excepto los días festivos, como el día 1 de enero.
- v El informe 2 sobre el número de acuses de recibo funcionales de un ID de emisor determinado que vencen durante la semana a las 11:00 a.m. cada miércoles.
- v El informe 3 sobre las definiciones de proceso que se han modificado durante el mes a las 4:00 p.m. el último día del mes.

Puede establecer planificaciones para que estos informes se generen automáticamente y que usted los reciba por correo electrónico, con lo que se ahorrará tiempo con la preparación de informes. En función de los requisitos anteriores establecidos por su jefe, usted determina que necesita 45 minutos para preparar cada uno de los informes para su jefe, a fin de tener los informes en su correo electrónico una hora antes de los plazos fijados por su jefe.

En la siguiente tabla se describen los parámetros de planificación que establece para cada informe:

#### **Informe 1**

Informe que se debe planificar: BPDetail\_ByState.

Este informe proporciona los estados de cada proceso de negocio en ejecución en Sterling B2B Integrator.

#### Formato: HTML

Dirección de correo electrónico:

- Asunto: Informe 1
- v Dirección de correo electrónico: sunombre@suempresa.com
- v Host de correo electrónico: nombre del servidor host de su correo electrónico
- v Puerto de correo electrónico: número de puerto del correo electrónico

Tipo de planificación: Diaria

Hora de planificación: 9:00 a.m.

Exclusiones de fechas: 1 - enero

#### **Informe 2**

Informe que se debe planificar: EDIOutAck\_GroupLevel\_BySenderReceiver.

Este informe proporciona el estado de los acuses de recibo en base al ID de emisor o de receptor.

Formato: HTML

Dirección de correo electrónico:

- Asunto: Informe 2
- v Dirección de correo electrónico: sunombre@suempresa.com
- v Host de correo electrónico: nombre del servidor host de su correo electrónico
- v Puerto de correo electrónico: número de puerto del correo electrónico

Tipo de planificación: Días de la semana

Hora de planificación: 10:00 a.m. miércoles

Exclusiones de fechas: ninguna

#### **Informe 3**

Informe que se debe planificar: BPDefList\_ByBPDefStatus.

Este informe proporciona una lista de las definiciones de proceso de negocio por estado.

Formato: HTML

Dirección de correo electrónico:

- v Asunto: Informe 3
- v Dirección de correo electrónico: sunombre@suempresa.com
- v Host de correo electrónico: nombre del servidor host de su correo electrónico

<span id="page-23-0"></span>v Puerto de correo electrónico: número de puerto del correo electrónico

Tipo de planificación: Días del mes

Hora de planificación: 3:00 p.m. LDOM (último día del mes)

Exclusiones de fechas: ninguna

La siguiente figura muestra los informes que se ejecutan en la planificación, el envío a su dirección de correo electrónico, y la entrega de los informes a su jefe:

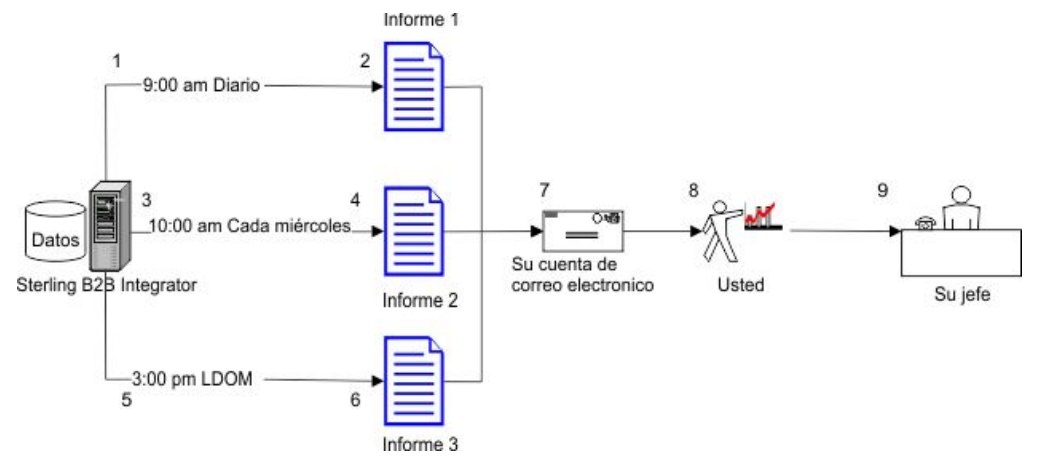

- 1. El informe BPDetail\_ByState (informe 1) se ejecuta cada día a las 09:00 a.m.
- 2. El informe se genera y se envía por correo electrónico a su cuenta de correo electrónico.
- 3. Cada miércoles a las 10:00 a.m., se ejecuta el informe EDIOutAck\_GroupLevel\_BySenderReceiver (informe 2).
- 4. El informe se genera y se envía por correo electrónico a su cuenta de correo electrónico.
- 5. El último día de cada mes (LDOM) a las 3:00 p.m., se ejecuta el informe BPDefList\_ByBPDefStatus (informe 3).
- 6. El informe se genera y se envía por correo electrónico a su cuenta de correo electrónico.
- 7. Usted recupera los informes de su cuenta de correo electrónico en los momentos adecuados y crea los informes para su jefe.
- 8. Usted entrega los informes a su jefe según las fechas de entrega establecidas.

# **Planificaciones para servicios autónomos**

Sólo puede configurar planificaciones para los servicios ya adaptadores que pueden ejecutarse como servicio autónomo. Sin embargo, todos los servicios y adaptadores pueden incluirse en un proceso de negocio que esté planificado.

Crear una planificación para un servicio forma parte del proceso de creación de la configuración del servicio. Puede planificar servicios autónomos para que se ejecuten automáticamente cada hora, diaria, semanal o mensualmente. Tenga en cuenta estas directrices:

- Al planificar un servicio, sólo planifica dicho servicio. No puede crear una planificación y aplicarla a muchos servicios al mismo tiempo.
- v Los valores de planificación se almacenan en la base de datos que se utiliza con Sterling B2B Integrator y son internos para Sterling B2B Integrator *únicamente*.

<span id="page-24-0"></span>Las planificaciones para aplicaciones que son externas a Sterling B2B Integrator no tienen ningún impacto en las planificaciones de servicios y adaptadores que se crean en Sterling B2B Integrator.

- v Algunos servicios autónomos y adaptadores se suministran con planificaciones predeterminadas cuando se instala Sterling B2B Integrator. Consulte *Planificaciones predeterminadas para servicios y adaptadores suministrados*.
- v La opción Ejecutar como usuario sólo pueden utilizarla superusuarios. No está disponible para subgrupos del grupo de administradores ni de otros grupos.

Los adaptadores y servicios autónomos para los que puede crear planificaciones incluyen los siguientes:

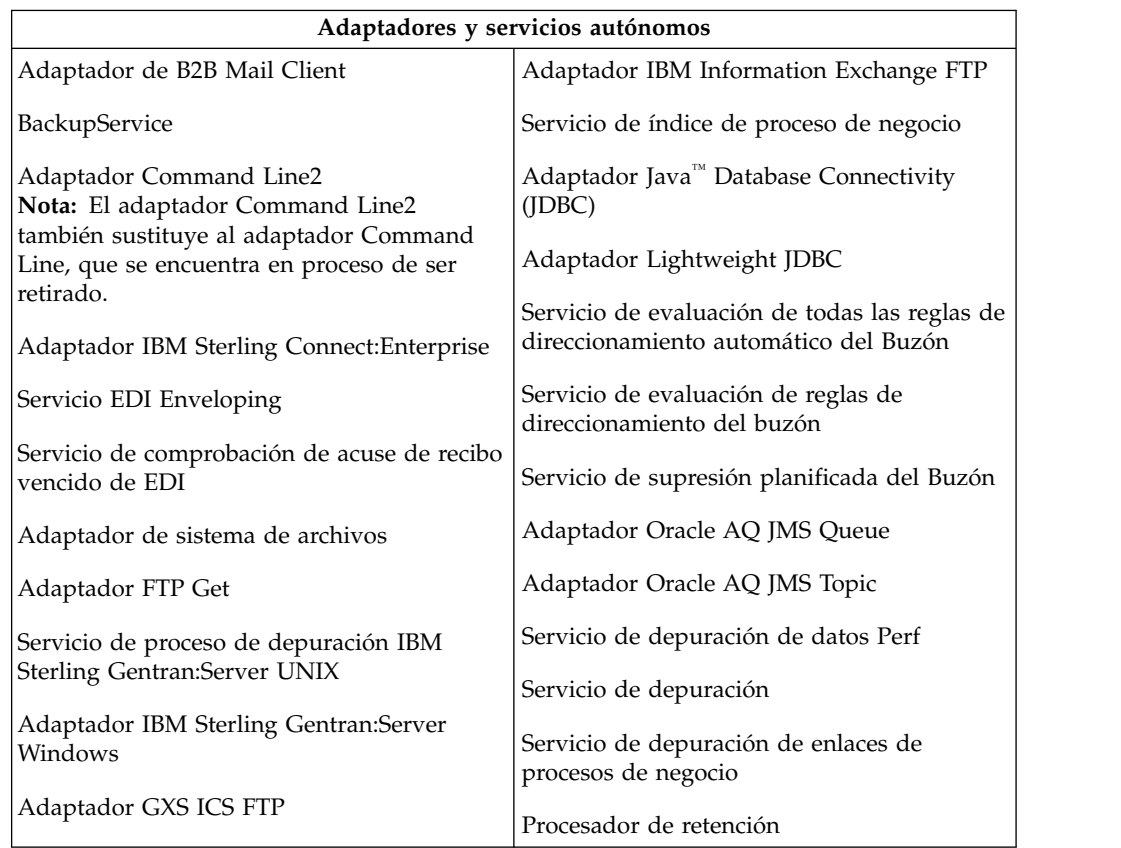

### **Creación de una planificación para un servicio autónomo Acerca de esta tarea**

Puede crear una planificación de servicio al configurar el servicio.

#### **Procedimiento**

- 1. Instale el servicio o adaptador.
- 2. Para configurar el servicio, seleccione **Despliegue** > **Servicios** > **Configuración**. Complete los pasos necesarios para el servicio o adaptador.
- 3. Cuando se visualice la página Tipo de planificación, utilice el asistente de planificación para completar la configuración.

Puede ejecutar una planificación en base a un temporizador, diariamente, determinados días de la semana o determinados días del mes.

4. Pulse **Finalizar**. La planificación se guarda, se habilita y queda lista para su ejecución.

### <span id="page-25-0"></span>**Edición de una planificación para un servicio autónomo Procedimiento**

- 1. Inhabilite la planificación que está editando. Esta acción evita errores en caso de que la planificación se ejecute al mismo tiempo que está trabajando.
- 2. Seleccione **Despliegue** > **Planificaciones**.
- 3. Escriba el nombre de la planificación en el campo **Buscar** y pulse **Ir**. De forma alternativa, seleccione **Servicio** en el cuadro Lista, pulse **Ir** y, a continuación, pulse **editar** junto a la planificación que desea editar.
- 4. Utilice el asistente de planificación para ajustar la planificación. Puede ejecutar una planificación en base a un temporizador, diariamente, determinados días de la semana o determinados días del mes.
- 5. Pulse **Finalizar** para guardar y aplicar los cambios a la planificación.
- 6. Habilite la planificación.

### **Supresión de una planificación para un proceso de negocio o servicio autónomo**

#### **Procedimiento**

- 1. En Sterling B2B Integrator, seleccione **Despliegue** > **Planificaciones**. En Sterling B2B Integrator AS2 Edition, seleccione **Menú de administración** > **Planificaciones**.
- 2. Escriba el nombre de la planificación en el campo **Buscar** y pulse **Ir**. De forma alternativa, utilice el cuadro Lista, seleccione **Procesos de negocio o servicios** y pulse **Ir**.
- 3. Pulse **Suprimir** junto a la planificación que desee suprimir. Se abre la pantalla Resumen de recursos, que muestra los datos de planificación para que pueda revisarlos.
- 4. Pulse **Siguiente** para continuar con la supresión. Se visualiza la pantalla Confirmar.
- 5. Pulse **Suprimir** para confirmar.

La planificación se suprime inmediatamente. Los otros procesos de negocio asociados a esta planificación, como los procesos del programa de arranque, no se procesarán.

6. Pulse **Intro** para continuar.

### **Ejemplo de una planificación de servicio autónomo**

Este ejemplo consta de dos actividades de planificación:

- v Planificación de un adaptador de sistema de archivos un día cada semana a una hora específica. (Planificación semanal)
- v Planificación de un adaptador IBM Sterling Gentran:Server Windows un día al mes a una hora específica. (Planificación mensual)

Al analizar las últimas tendencias de proceso, determina que tiene un sistema de archivos del que debe recopilar datos cada semana, y también debe recopilar información de un sistema de archivos que se utiliza en raras ocasiones una vez al mes y a partir del que va a generar un informe para su jefe.

Utilizando el análisis de los volúmenes de proceso y las horas punta, y de la importancia de estos dos procesos, determina que puede planificar ambos servicios durante horas no punta:

- v Adaptador de sistema de archivos 1 (semanal) 07:00 a.m. cada lunes
- v Adaptador de sistema de archivos 2 (mensual) 06:00 a.m. LDOM (último día del mes)

En la siguiente tabla se describen los parámetros de planificación que establece para los adaptadores de sistema de archivos:

#### **Adaptador de sistema de archivos 1**

Servicio que se debe planificar: Adaptador de sistema de archivos

Temporizador o reloj: reloj (semanal)

Sistema: node1

Día de ejecución: cada lunes

Horas planificadas: 07:00 a.m.

Horas excluidas: ninguna

Fechas excluidas: ninguna

Al inicio: no

Ejecutar como usuario: Admin

#### **Adaptador de sistema de archivos 2**

Servicio que se debe planificar: Adaptador de sistema de archivos

Temporizador o reloj: reloj (mensual)

Sistema: node1

Día de ejecución: LDOM (último día del mes)

Horas planificadas: 06:00 a.m.

Horas excluidas: ninguna

Fechas excluidas: ninguna

Al inicio: no

Ejecutar como usuario: Admin

Esta figura muestra los servicios que se ejecutan en la planificación y los datos que se recopilan de los sistemas de archivos:

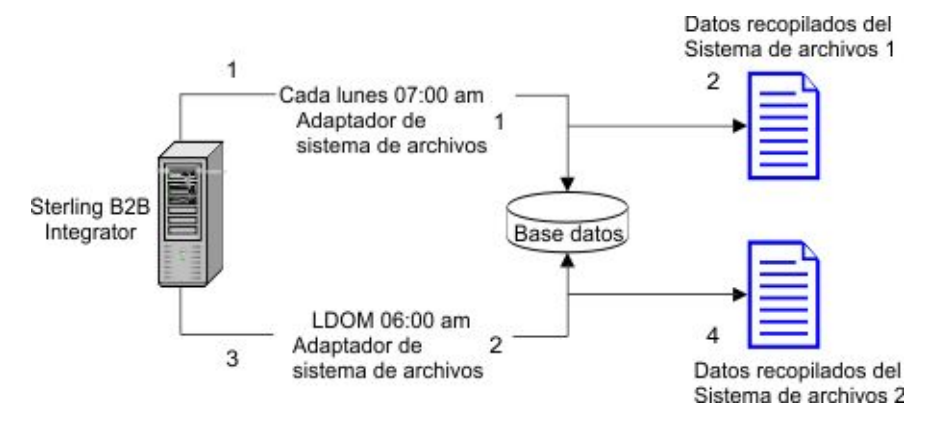

- <span id="page-27-0"></span>1. Cada lunes a las 07:00 a.m. el adaptador del sistema de archivos 1 se ejecuta en Sterling B2B Integrator y comprueba el sistema de archivos 1 para ver si hay datos.
- 2. Los datos del sistema de archivos 1 se recopilan y se llevan a Sterling B2B Integrator para que el proceso de negocio o servicio adecuado pueda utilizarlos.
- 3. A las 06:00 a.m. del último día de cada mes, el adaptador de sistema de archivos 2 se ejecuta en Sterling B2B Integrator y comprueba el sistema de archivos 2 para ver si hay datos.
- 4. Los datos del sistema de archivos 2 se recopilan y se llevan a Sterling B2B Integrator para que el proceso de negocio o el servicio adecuado pueda utilizarlos, de modo que usted pueda crear un informe para su jefe.

### **Planificaciones predeterminadas para servicios y adaptadores suministrados**

Algunos servicios y adaptadores se suministran con planificaciones predeterminadas cuando se instala Sterling B2B Integrator. Puede editar las planificaciones predeterminadas según sea necesario.

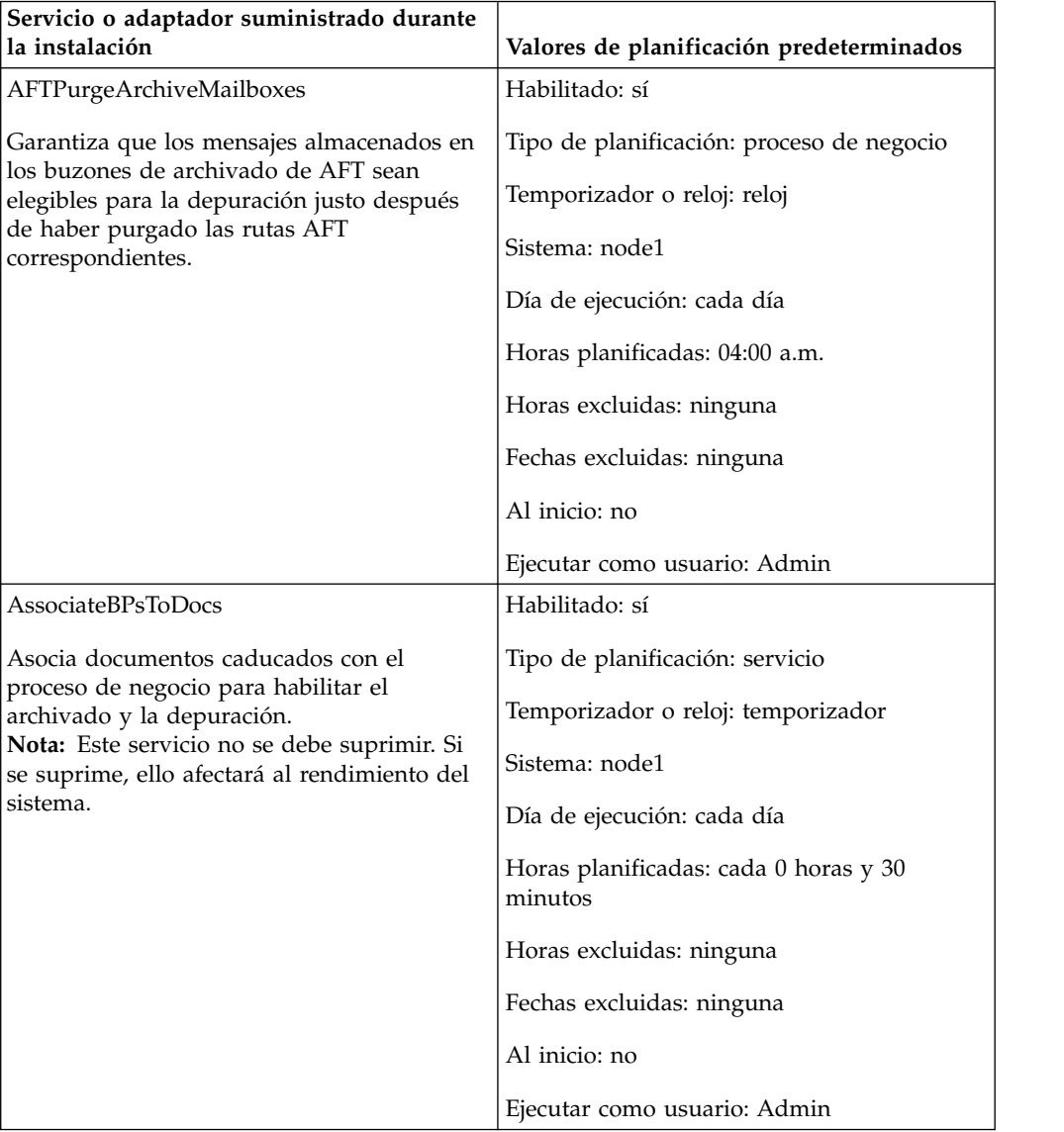

<span id="page-28-0"></span>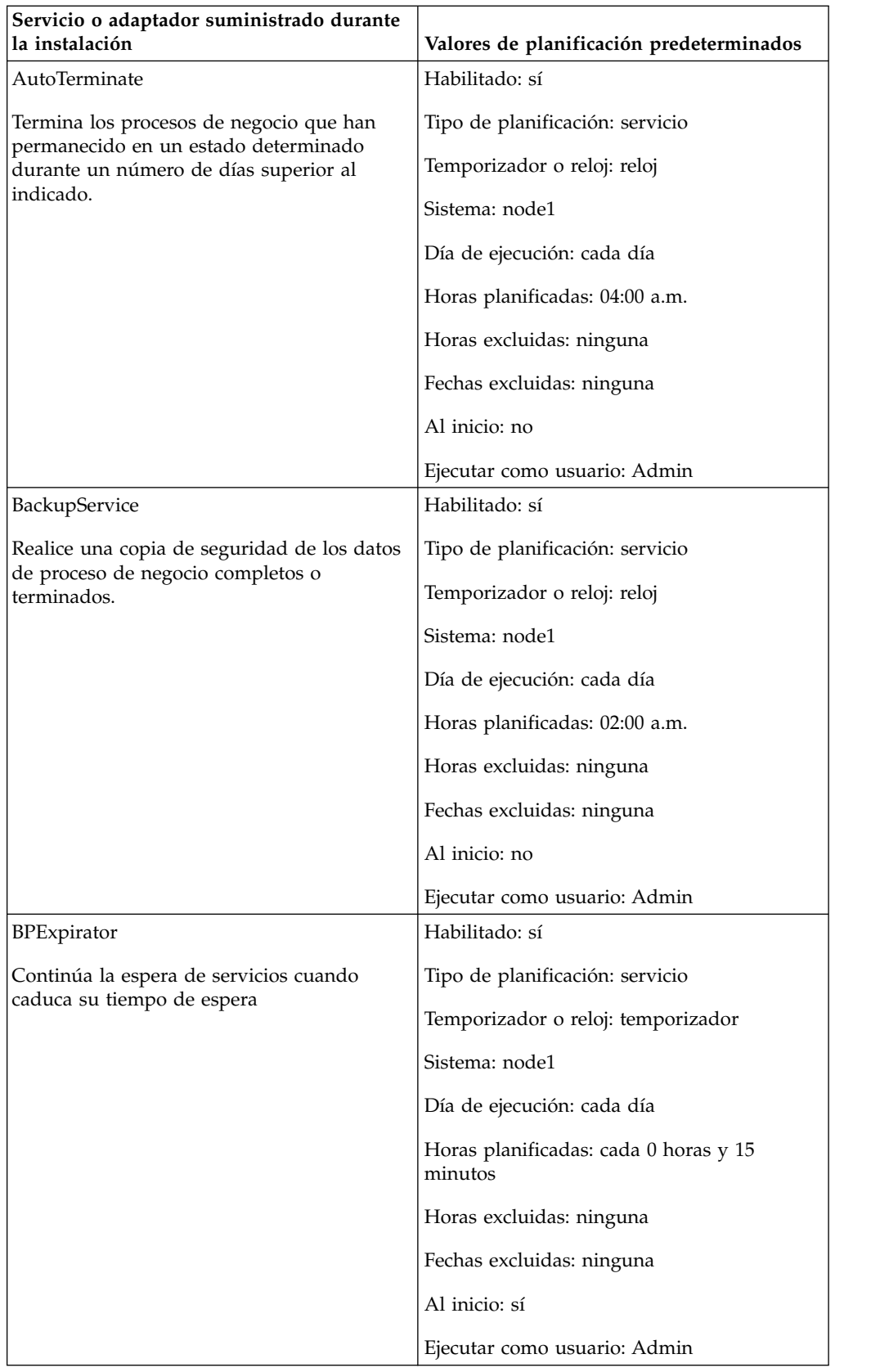

<span id="page-29-0"></span>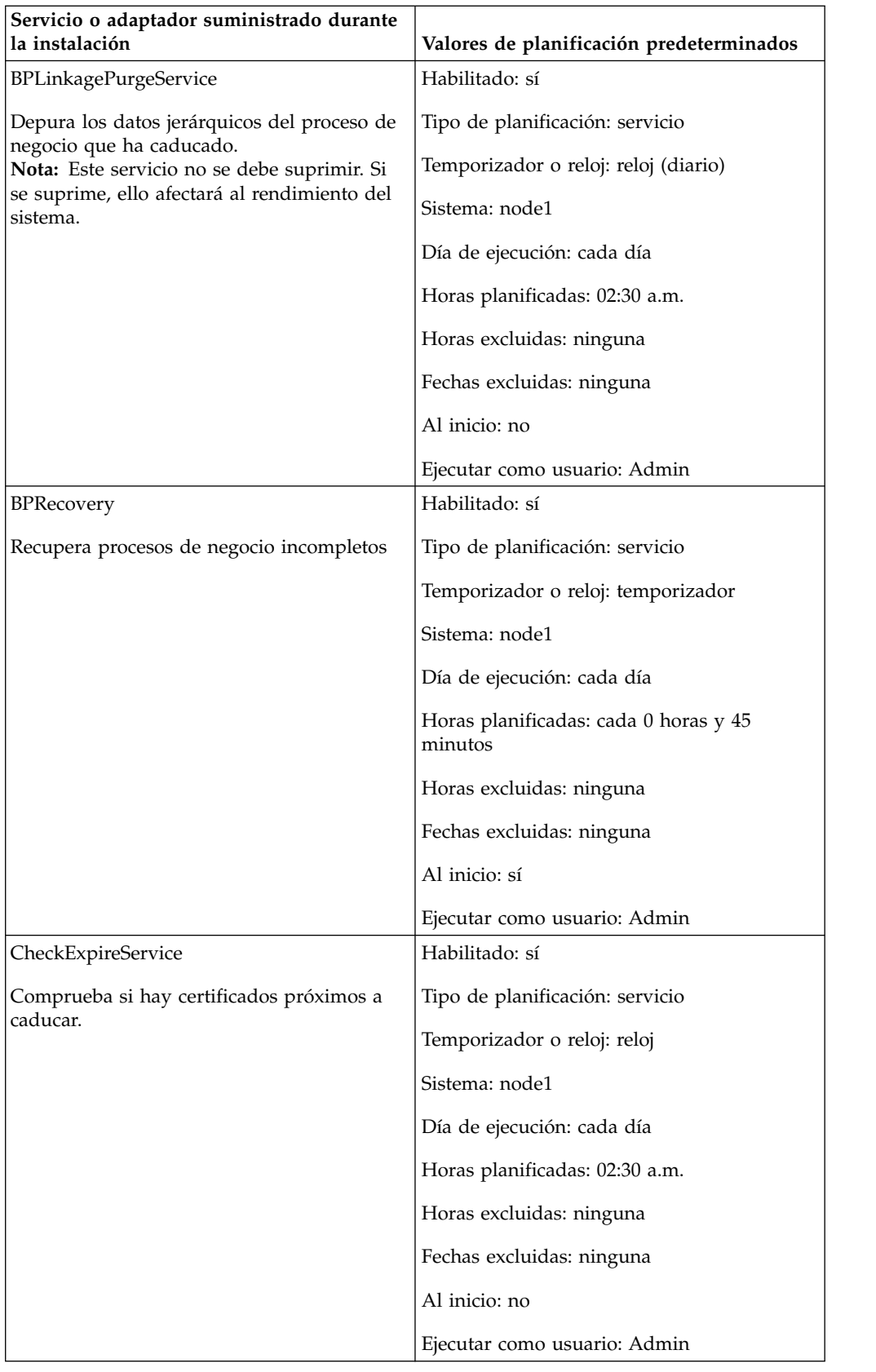

<span id="page-30-0"></span>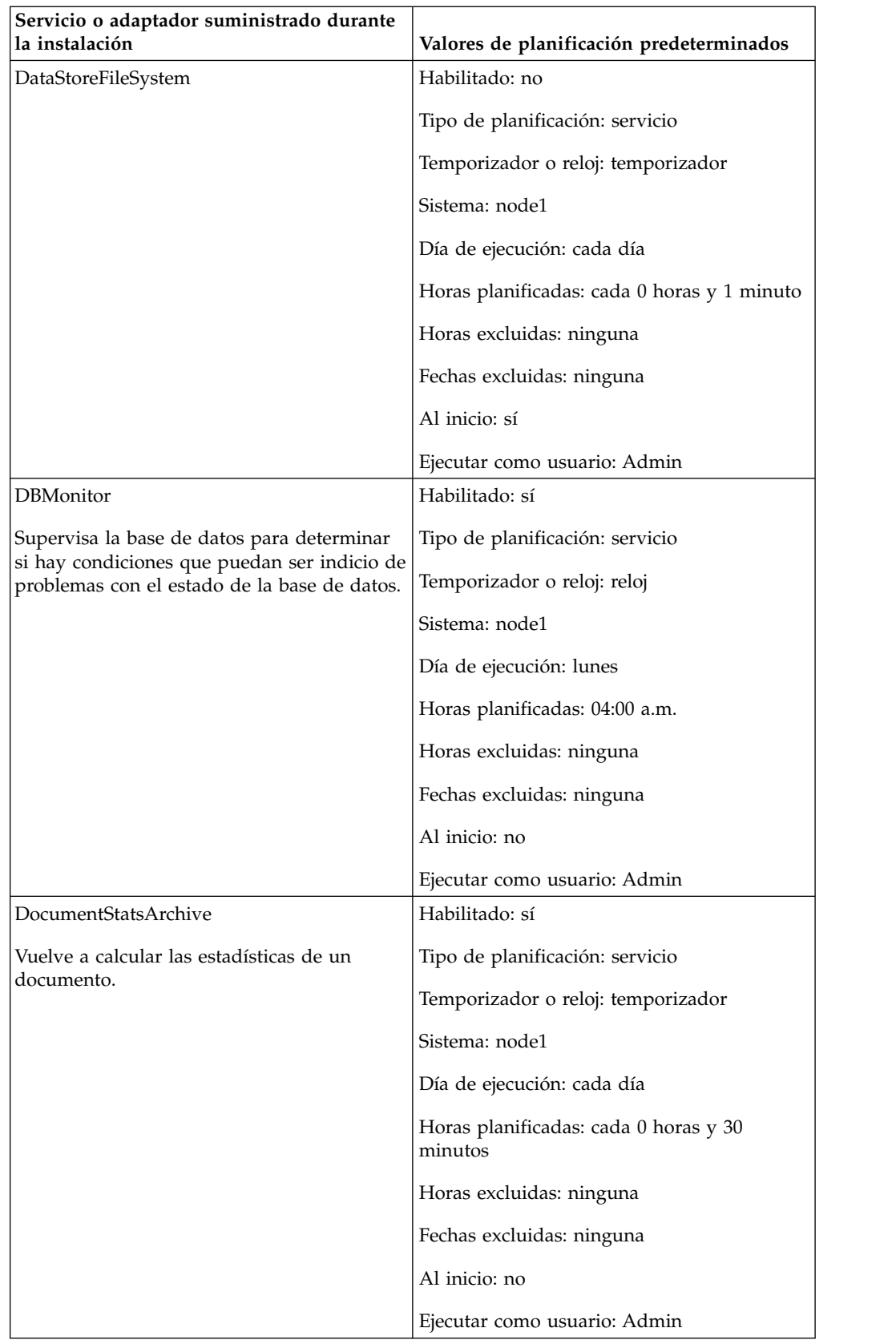

<span id="page-31-0"></span>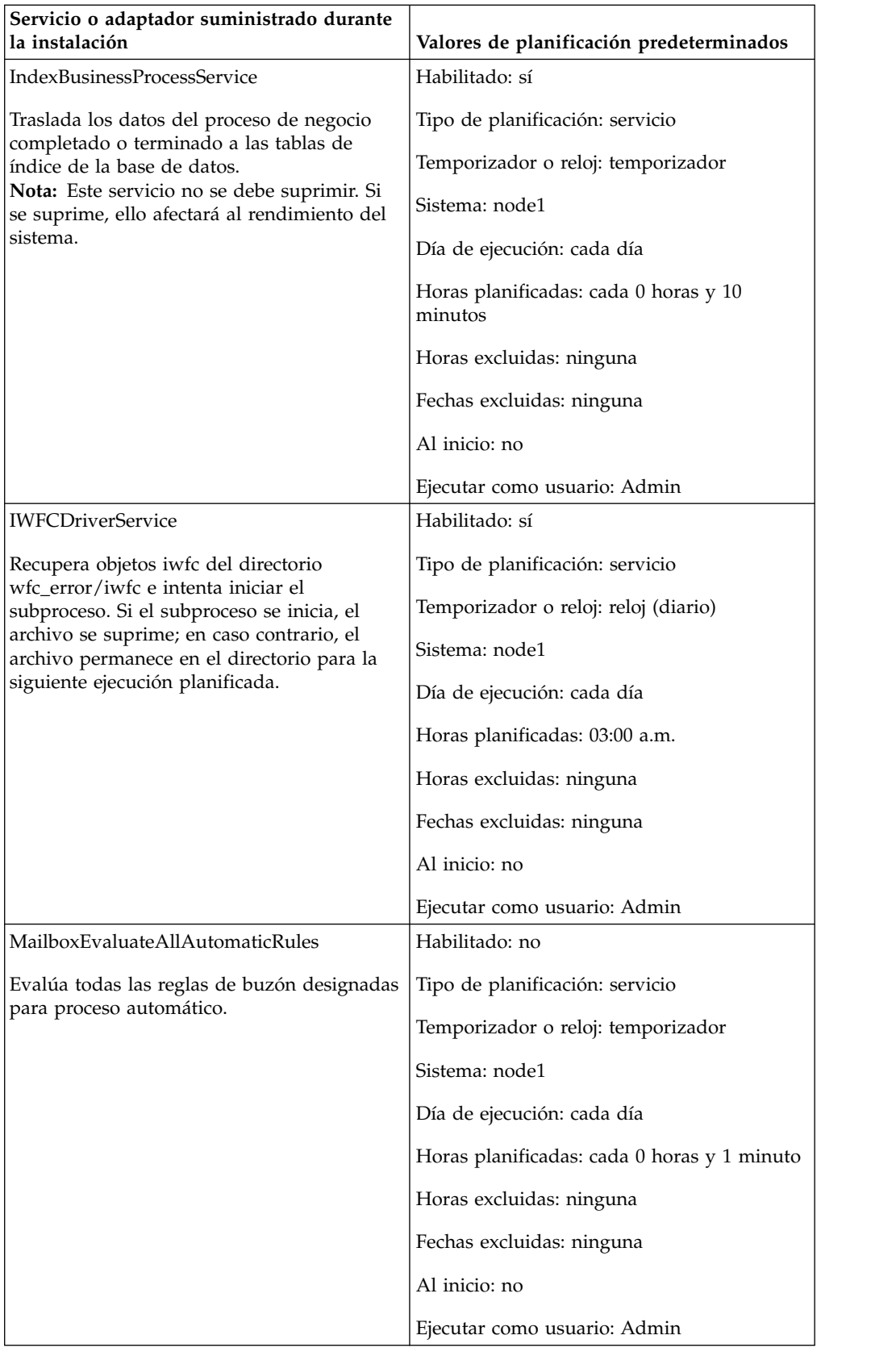

<span id="page-32-0"></span>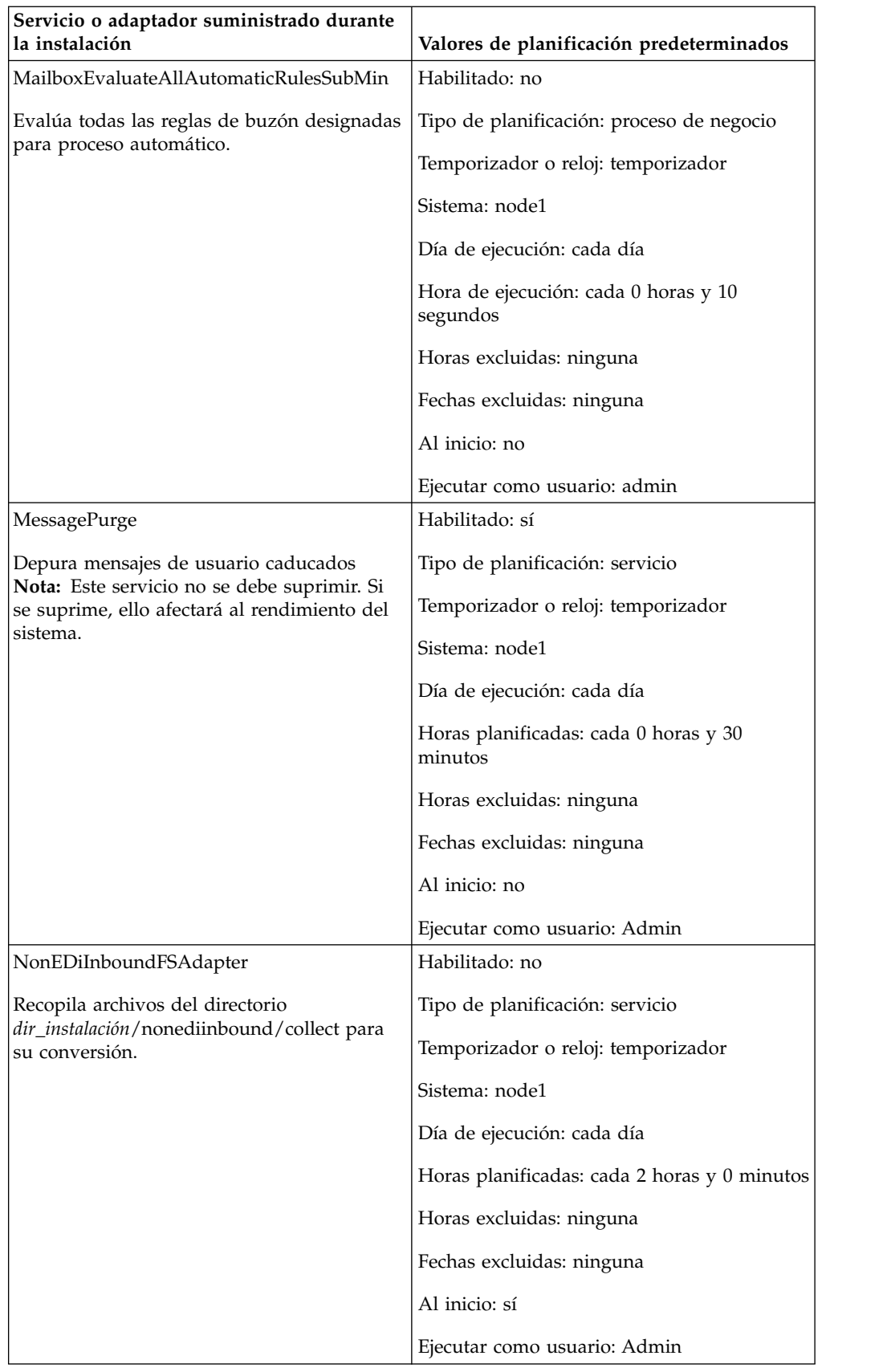

<span id="page-33-0"></span>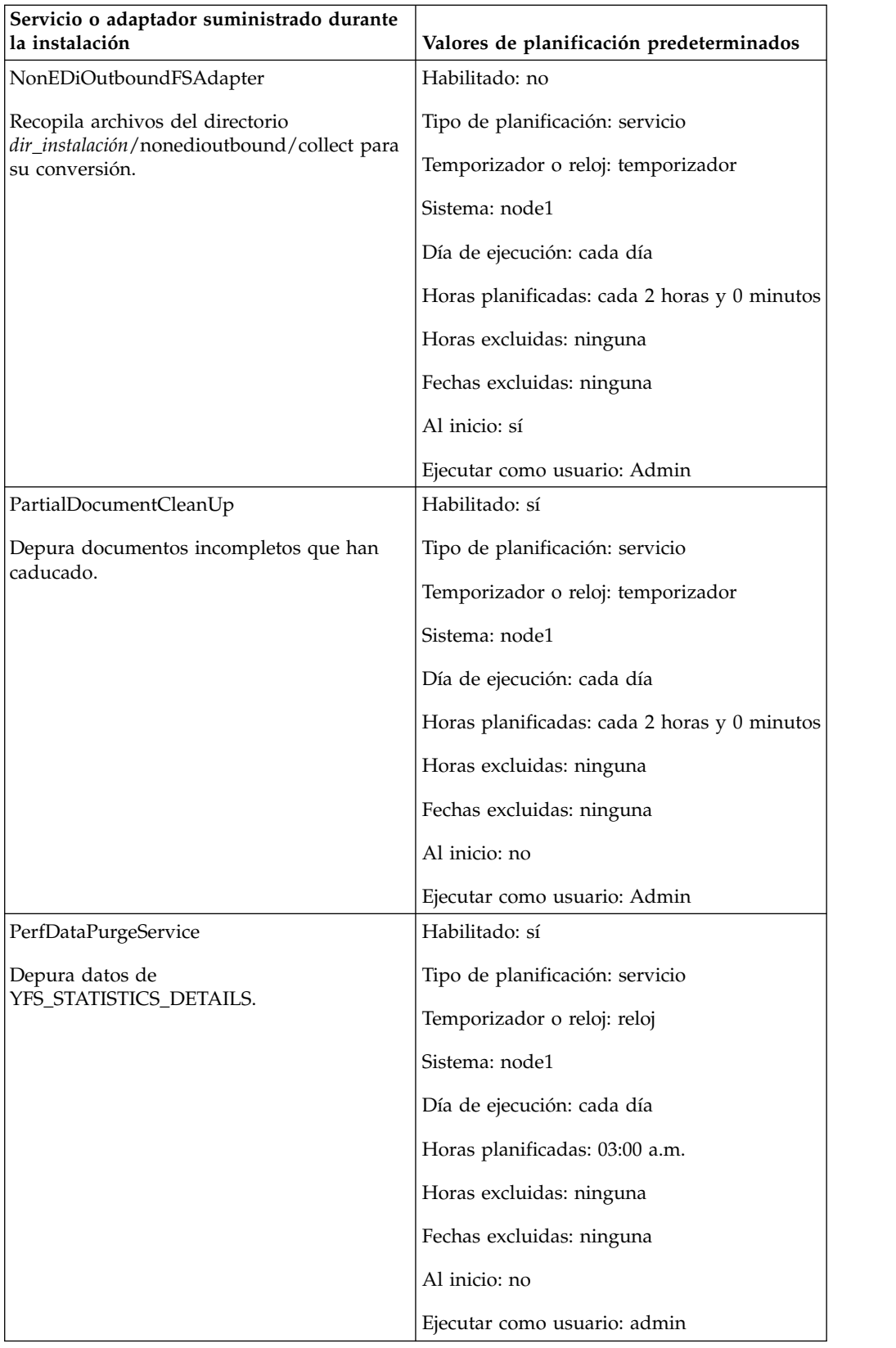

<span id="page-34-0"></span>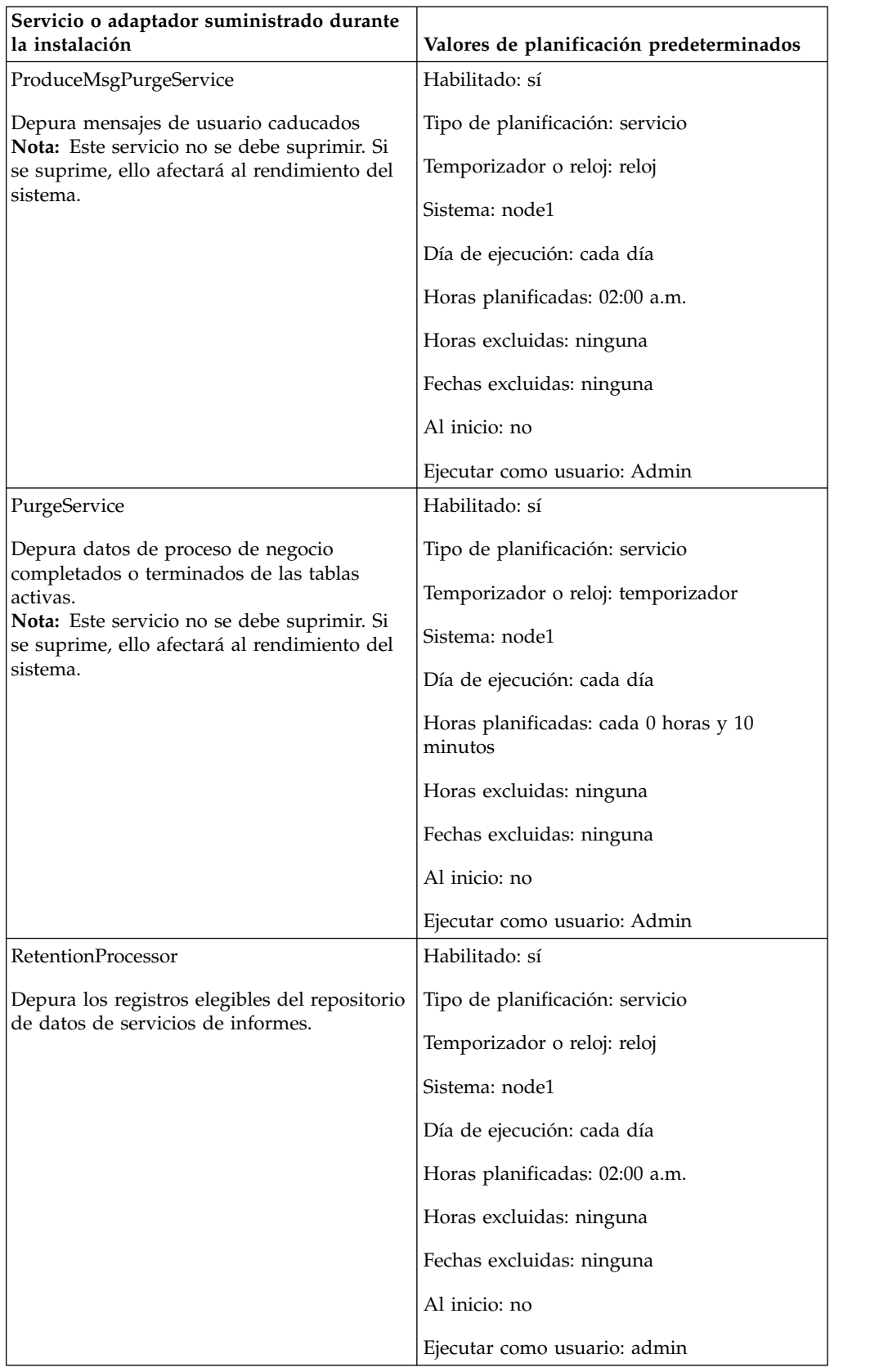

<span id="page-35-0"></span>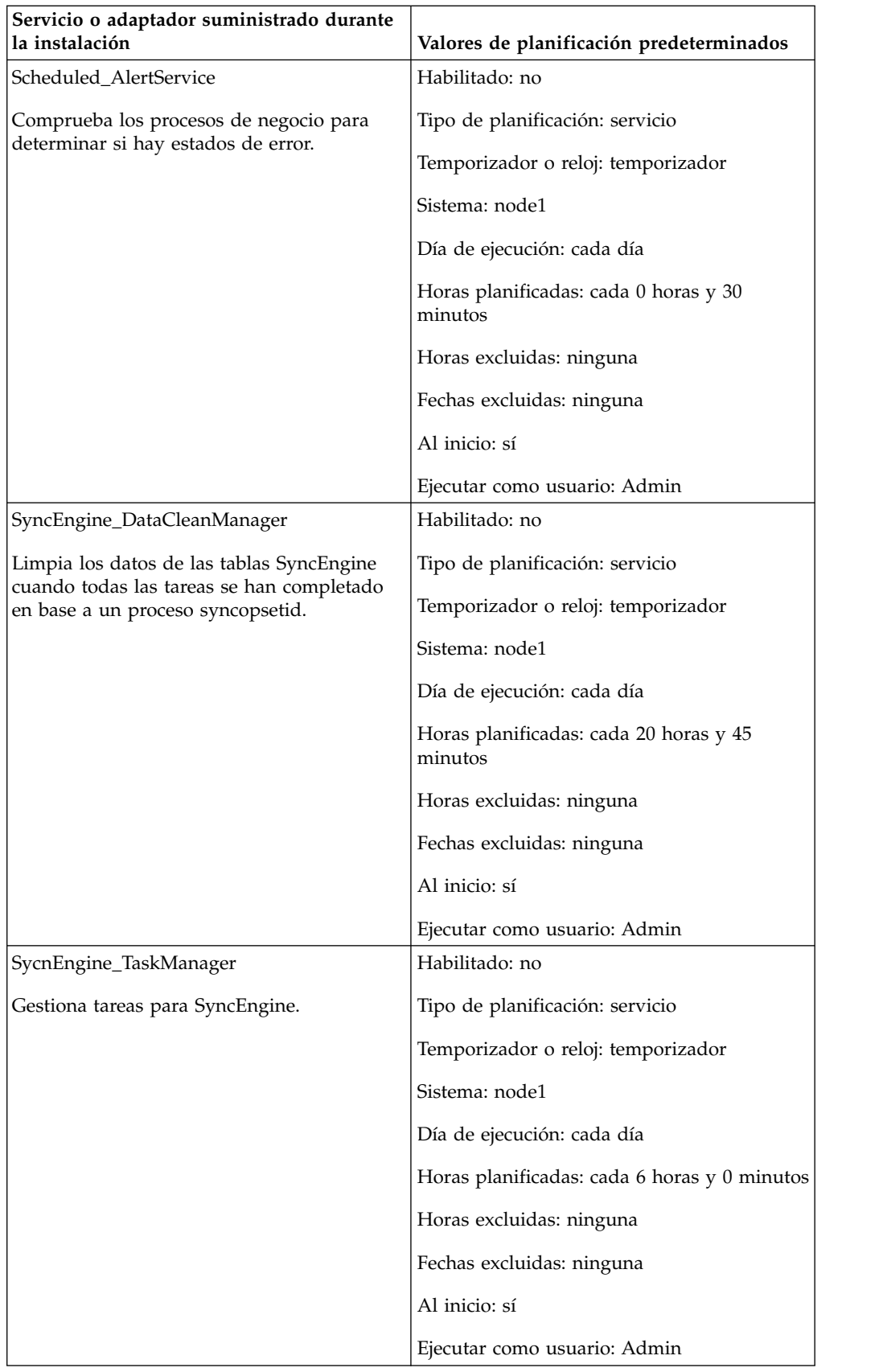

### <span id="page-36-0"></span>**Resolución de planificaciones**

Si experimenta problemas con los procesos de negocio, informes o servicios porque no se ejecutan de acuerdo con la planificación, puede utilizar la siguiente información para solucionar el problema. Es posible que el problema real no se encuentre en la planificación, sino que se encuentre en el proceso de negocio, en el servicio o en el informe. Si intenta llevar a cabo todas las opciones que se indican aquí, y el proceso de negocio, el servicio o el informe siguen sin ejecutarse correctamente, intente solucionar el problema con la actividad.

### **¿Dónde puedo encontrar información sobre planificaciones?**

- **Despliegue > Planificaciones > Buscar > página Planificaciones** Lista que le permite ver los valores de planificación y habilitar o inhabilitar planificaciones.
- **Procesos de negocio > Gestor > Buscar > página Gestor de ejecución** Permite habilitar o inhabilitar, ejecutar o detener un proceso de negocio.
- **Despliegue > Servicios > Configuración > página Configuración de servicios** Lista que permite ver valores de servicio, habilitar o inhabilitar servicios, o editar o copiar servicios.

#### **Operaciones > Informes > Buscar > página Informes**

Lista que permite ver configuraciones de informe, habilitar o inhabilitar informes, o editar o copiar configuraciones de informe, y editar planificaciones de informe.

**Operaciones > Sistema > Registros > página Registros del sistema** Lista de los registros de informe, incluido schedule.log, que le ayudan a solucionar los problemas de las planificaciones.

### **¿Qué hago si la planificación no se ejecuta?**

Verifique que la planificación esté habilitada en Sterling B2B Integrator.

- v Si la planificación está inhabilitada, habilítela.
- v Si la planificación está habilitada, verifique que la actividad esté habilitada en Sterling B2B Integrator. Si la actividad está inhabilitada, habilite la actividad para ejecutar la planificación.

Revise la configuración de la planificación y verifique que los valores de la misma son correctos.

v Si los valores de la planificación no son correctos, edite la planificación para corregirla de modo que se ejecute cuando usted desee.

Verifique que la actividad (proceso de negocio, servicio o informe) planificada no se ha suprimido de Sterling B2B Integrator.

- v Si la actividad se ha suprimido, vuelva a crear la configuración y la planificación.
- v Si la actividad no se ha suprimido, revise la configuración de la actividad. Si no se ha configurado ningún valor de planificación, la planificación no se ha guardado en Sterling B2B Integrator. Cree una nueva planificación para la actividad.

### <span id="page-37-0"></span>**¿Qué hago si la planificación se ejecuta en un momento diferente del establecido?**

Revise la configuración de la planificación y verifique que los valores de la misma son correctos. Si los valores de la planificación no son correctos, edite la planificación para corregirla de modo que se ejecute cuando usted desee.

### **¿Puedo utilizar los archivos de registro para resolver problemas con las planificaciones?**

El archivo de registro schedule.log proporciona información sobre planificaciones de servicio, proceso de negocio e informe, y es útil para determinar si se han producido errores durante la ejecución de la planificación.

Si se ha producido un error al ejecutar la actividad planificada, la información sobre la planificación se visualiza en el archivo schedule.log. Puede comparar la información del archivo de registro con los valores de la planificación que proporcionó al crear la planificación para determinar si hay discrepancias en los valores.

Si los valores coinciden, el error puede estar causado por la actividad propiamente dicha. En esta situación, debe revisar el registro adecuado para la actividad. Por ejemplo, el archivo report.log contiene información detallada sobre los informes.

Para utilizar schedule.log

- 1. Visualice la página Registros del sistema. Seleccione **Operaciones** > **Sistema** > **Registros**. A continuación, seleccione schedule.log.
- 2. Seleccione schedule.log. El registro incluye los parámetros siguientes:

#### **scheduleType**

Número que indica el tipo de planificación. Los valores válidos son:

1 – Planificación de servicio

2 – Planificación de proceso de negocio

#### **scheduleID**

ID de planificación exclusivo que identifica la planificación específica en la base de datos.

#### **scheduleTypeID**

ID de proceso de negocio invocado por la planificación.

#### **serviceName**

Nombre de servicio o proceso de negocio que se planifica.

#### **params**

No se utiliza actualmente.

#### **executionCount**

No se utiliza actualmente.

#### **exceutionCurrentCount**

No se utiliza actualmente.

#### **executionStatus**

No se utiliza actualmente.

**status** Estado de la planificación. Los valores válidos son:

active – Habilitada

inactive – Inhabilitada

#### **systemName**

Número de nodo en el que reside la planificación. Es útil si trabaja en un entorno en clúster de Sterling B2B Integrator.

#### **execOnMinute**

Indica el tipo de planificación y si la planificación se ejecuta en el inicio. Los valores válidos son:

0 – Planificación de temporizador que no se ejecuta en el inicio.

1 – Planificación diaria, semanal o mensual que no se ejecuta en el inicio.

2 – Planificación de temporizador que se ejecuta en el inicio.

3 – Planificación diaria, semanal o mensual que se ejecuta en el inicio.

#### **userID**

Usuario que ejecuta la planificación. Por ejemplo, admin es el administrador.

#### **timingXML**

Parámetros relacionados con los rangos de fecha y hora y con las exclusiones de la planificación. Los valores son:

Día de la semana - Número que indica el día de la semana. Lunes (1), martes (2), miércoles (3), jueves (4), viernes (5), sábado (6), domingo (0), cada día (-1)

Rango - Rango de horas para los intervalos de tiempo.

#### **hashcode**

Se utiliza para depurar problemas.

A continuación se muestra un fragmento de un archivo schedule.log con la depuración habilitada:

```
scheduleType: '1'<br>scheduleTypeID: '151'
scheduleTypeID:
serviceName: 'MailboxEvaluateAllAutomaticRules'
params: 'null'<br>executionCount: '-1'
executionCount:
executionCurrentCount: '0'<br>executionStatus: 'WAIT'
executionStatus:
status: 'INACTIVE'
systemName: 'node1'<br>execOnMinute: '0'
execOnMinute:
userID:<br>
timingXML:<br>
'<timin
                         '<timingxml>
   <days>
      <day ofWeek="-1">
         <times>
             <timeRange>
                <range>0000-2359</range>
                <interval>1</interval>
                <onMinute>0</onMinute>
             </timeRange>
          </times>
      \langle day\rangle\langle days></timingxml>
hashcode: 11916079
```
### <span id="page-39-0"></span>**Parámetros del asistente de planificación**

El asistente de planificación muestra las opciones que son adecuadas para el recurso que se está planificando y para el tipo de planificación seleccionado.

### **Asistente de planificación: página Tipo de planificación**

#### **Ejecutar como usuario**

Sólo para superusuarios. Identifique el usuario que tiene permisos para ejecutar la actividad planificada. Puede escribir el ID de usuario. O puede pulsar el botón, seleccionar el ID de usuario de la lista y pulsar **Guardar**.

**Nota:** Para los servicios planificados, esta opción sólo está disponible para los superusuarios. No está disponible para subgrupos del grupo de administradores ni de ningún otro grupo.

#### **Use el reloj de 24 horas**

De forma predeterminada, el asistente de planificación muestra las horas utilizando el reloj de 12 horas (que designa las horas como a.m. o p.m.). Utilice esta opción para visualizar las horas en formato de reloj de 24 horas.

#### **No usar planificación**

Sólo para planificaciones de informes y de servicios. Elimina todas las referencias a una planificación del servicio o informe. Si selecciona esta opción, no podrá habilitar la planificación en el futuro. Deberá volver a crear la planificación. Utilice esta opción solamente si no necesita una planificación para un servicio o informe.

#### **Ejecutar según temporizador**

Ejecuta la actividad planificada a una hora o intervalo de horas determinado, como, por ejemplo, cada dos horas. Consulte ["Ejecución de](#page-41-0) [planificaciones en base a un temporizador" en la página 36.](#page-41-0)

#### **Ejecutar diariamente**

Ejecuta la actividad planificada una o varias veces al día. Consulte ["Ejecución diaria de las planificaciones" en la página 37.](#page-42-0)

#### **Ejecutar según día de la semana**

Ejecuta la actividad planificada determinados días de la semana, por ejemplo, cada lunes. Consulte ["Ejecución de planificaciones en base a los](#page-44-0) [días de la semana" en la página 39.](#page-44-0)

#### **Ejecutar según día del mes**

Ejecuta la actividad planificada determinados días del mes, como, por ejemplo, el día 1 y 15 de cada mes. Consulte ["Ejecución de planificaciones](#page-45-0) [en base a los días del mes" en la página 40.](#page-45-0)

### **Asistente de planificación: Página de opciones de correo electrónico para informes**

Las opciones de correo electrónico sólo se visualizan si está planificando un informe.

#### **Almacenar informes en el sistema de archivos**

Si selecciona esta opción, los informes se almacenan como archivos.

**Nota:** Debe seleccionar **Almacenar informes en el sistema de archivos** o **Dirección de correo electrónico**. Puede seleccionar ambas opciones.

#### <span id="page-40-0"></span>**Vía de acceso del archivo**

Vía de acceso de archivo donde se almacenan los informes.

#### **Dirección de correo electrónico**

Si selecciona esta opción, los informes se envían a la dirección de correo electrónico especificada. Sólo puede especificar una dirección de correo electrónico.

**Nota:** Debe seleccionar **Almacenar informes en el sistema de archivos** o **Dirección de correo electrónico**. Puede seleccionar ambas opciones.

#### **Asunto**

Asunto del mensaje de correo electrónico que se envía a la dirección especificada.

#### **Dirección de correo electrónico**

Dirección de correo electrónico a la que se deben enviar los informes.

#### **Host de correo electrónico**

Nombre del servidor de correo electrónico.

#### **Puerto de correo electrónico**

Número de puerto del servidor de correo electrónico.

### **Asistente de planificación: páginas de valores**

En el asistente de planificación, el tipo de planificación que se selecciona determina los elementos que aparecen en las páginas subsiguientes.

- v Consulte ["Ejecución de planificaciones en base a un temporizador" en la página](#page-41-0) [36](#page-41-0)
- v Consulte ["Ejecución diaria de las planificaciones" en la página 37](#page-42-0)
- v Consulte ["Ejecución de planificaciones en base a los días de la semana" en la](#page-44-0) [página 39](#page-44-0)
- v Consulte ["Ejecución de planificaciones en base a los días del mes" en la página](#page-45-0) [40](#page-45-0)

### **Asistente de planificación: Página de configuración para procesos de negocio e informes**

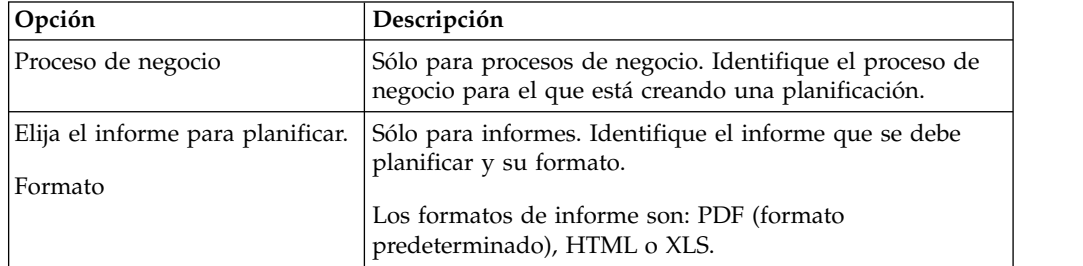

<span id="page-41-0"></span>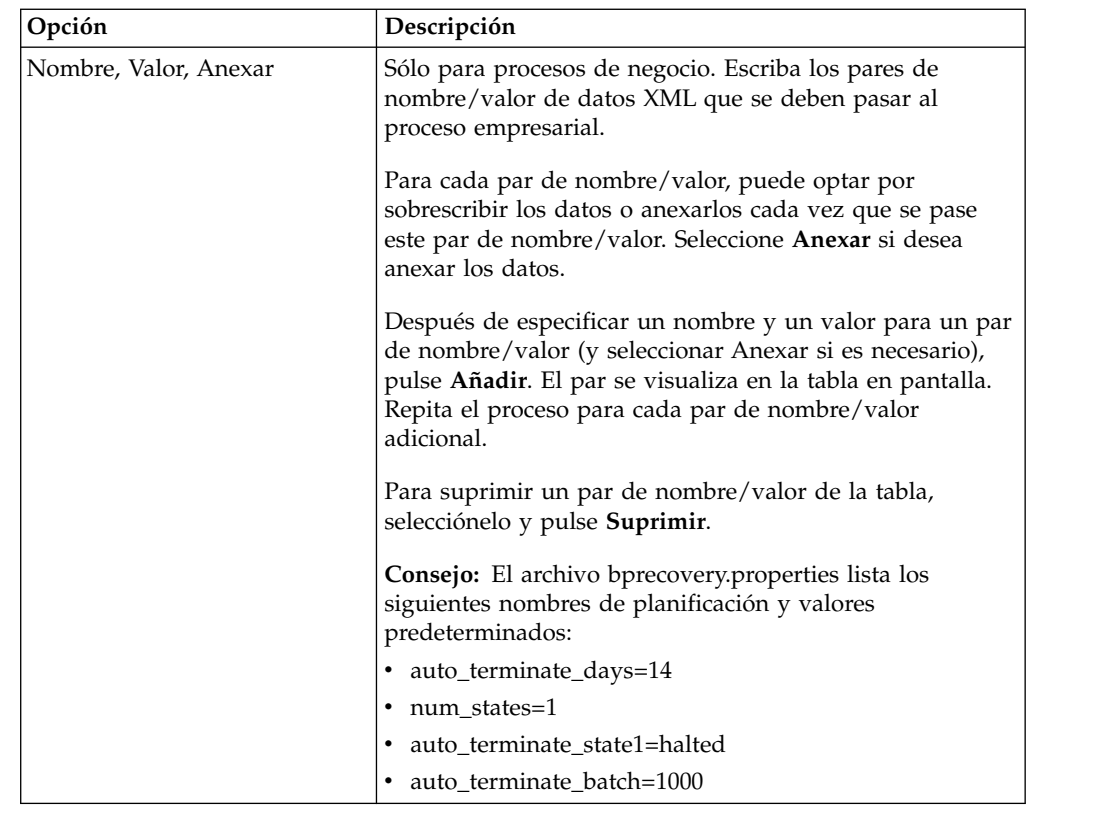

### **Asistente de planificación: página Confirmar**

Utilice la última página del asistente de planificación para verificar que las opciones anteriores son correctas.

### **Ejecución de planificaciones en base a un temporizador**

Las planificaciones basadas en un temporizador ejecutan la actividad planificada a una hora o intervalo de horas determinado, como, por ejemplo, cada dos horas. Utilice este tipo de planificación cuando ejecute la misma actividad al mismo tiempo cada día, o cuando indexe, archive y depure información de la base de datos.

Si la actividad planificada se ejecuta una o varias veces al día independientemente de que se trate de horas de proceso punta, utilice una planificación basada en temporizador en lugar de una planificación diaria.

### **Valores de planificación de temporizador (Seleccionar intervalo de tiempo)**

Indique el intervalo habitual en que debe ejecutarse la actividad planificada.

#### **Cada \_\_\_ horas \_\_\_ minutos**

Número de horas y minutos del intervalo. Por ejemplo, para ejecutar un proceso de negocio cada 2,5 horas, especifique 2 horas y 30 minutes minutos.

#### **Al inicio**

Campo opcional. Indique si desea ejecutar la actividad planificada cuando

Sterling B2B Integrator se inicia. La actividad planificada también se ejecuta una vez inmediatamente después de guardar la planificación en la base de datos.

### <span id="page-42-0"></span>**Exclusiones de planificación de temporizador (Seleccionar intervalo de tiempo)**

Campo opcional. Indique las horas en que suele omitirse el intervalo y la actividad planificada no se ejecuta.

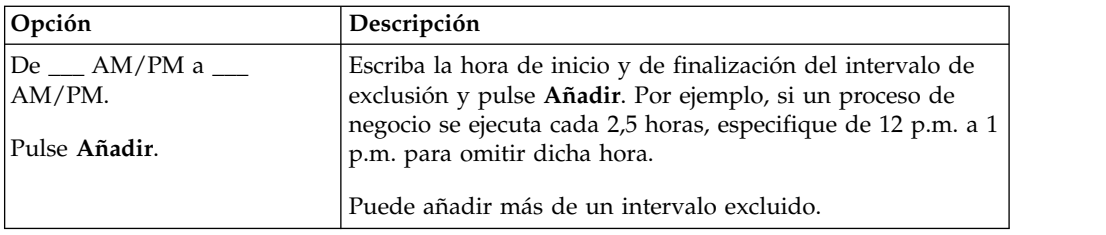

### **Exclusiones de fecha (planificación de temporizador)**

Campo opcional. Indique los días del mes en que suele omitirse el intervalo y la actividad planificada no se ejecuta.

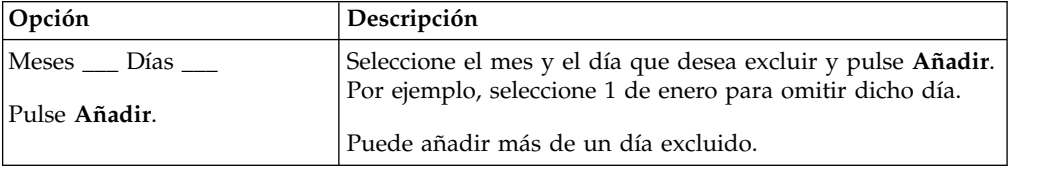

### **Ejecución diaria de las planificaciones**

Las planificaciones diarias ejecutan la actividad planificada una o varias veces al día, ya sea a una hora determinada o a un intervalo de horas determinado. Utilice este tipo de planificación si ejecuta la misma actividad cada día, ya sea una vez o varias veces al día.

Si la actividad planificada se ejecuta diariamente durante horas de proceso no punta, utilice una planificación diaria en lugar de una planificación basada en temporizador.

### **Valores de planificación diaria (Seleccionar hora o intervalo de tiempo)**

Indique el intervalo habitual en que debe ejecutarse cada día la actividad planificada.

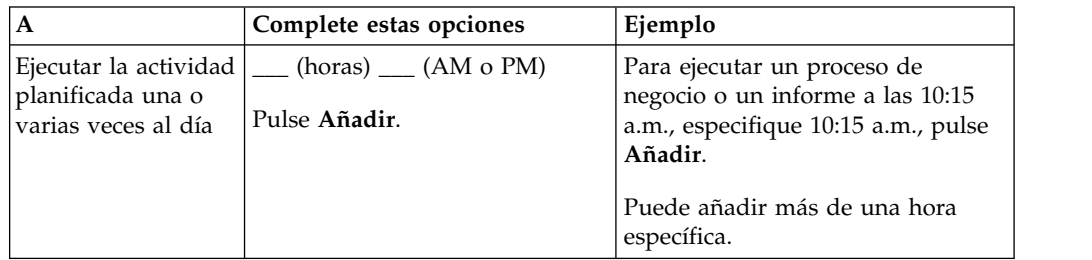

<span id="page-43-0"></span>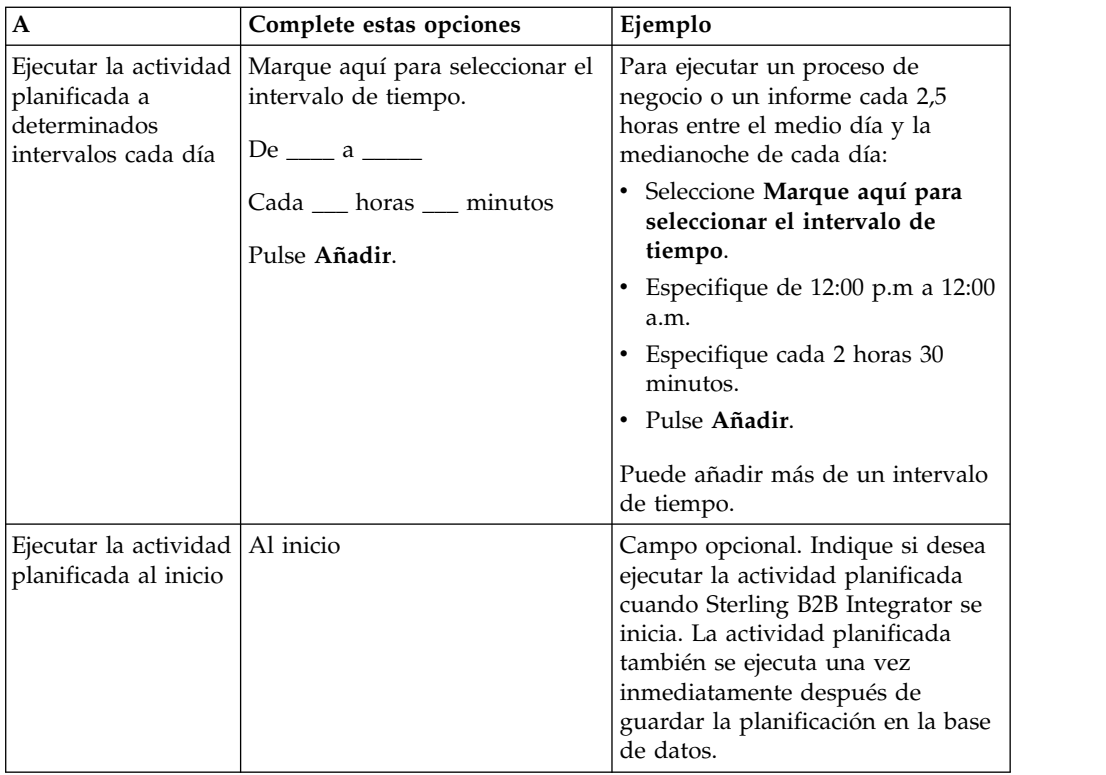

### **Exclusiones de planificaciones diarias (Seleccionar intervalo de tiempo)**

Campo opcional. Indique las horas en que suele omitirse el intervalo y la actividad planificada no se ejecuta.

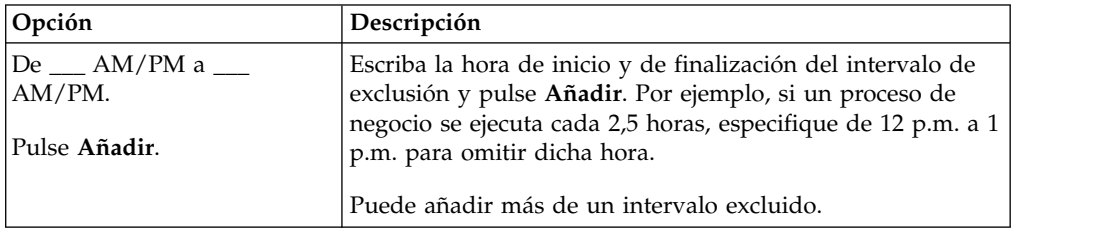

### **Exclusiones de fechas (Planificación diaria)**

Campo opcional. Indique los días del mes en que suele omitirse el intervalo y la actividad planificada no se ejecuta.

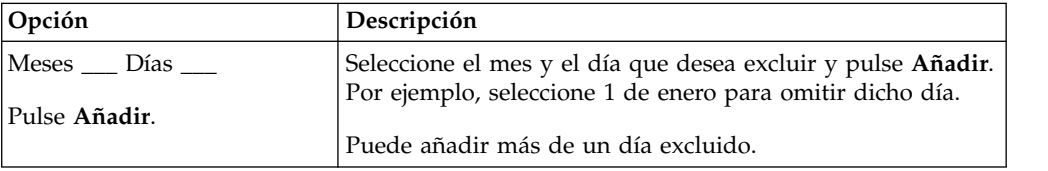

### <span id="page-44-0"></span>**Ejecución de planificaciones en base a los días de la semana**

Las planificaciones semanales ejecutan la actividad planificada en días determinados de la semana, como, por ejemplo, todos los lunes. Utilice este tipo de planificación si ejecuta la actividad planificada una o varias veces a la semana durante horas de proceso no punta.

### **Valores de planificación semanal (Seleccionar hora/día o Intervalo de tiempo/día)**

Indique el intervalo en que la actividad planificada suele ejecutarse en determinados días de la semana.

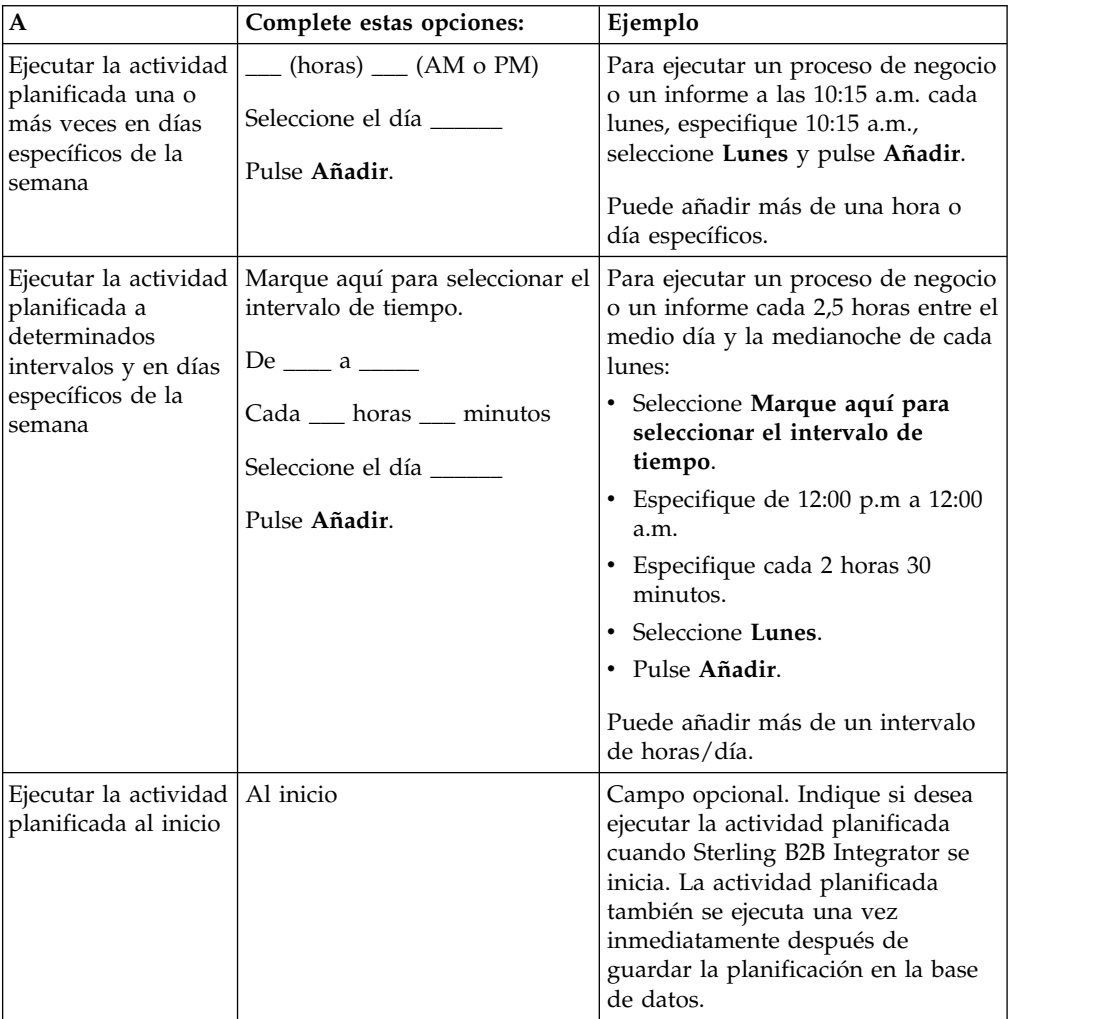

### **Exclusiones de planificaciones semanales (Seleccionar intervalo de tiempo/día)**

Campo opcional. Indique las horas en que suele omitirse el intervalo y la actividad planificada no se ejecuta.

<span id="page-45-0"></span>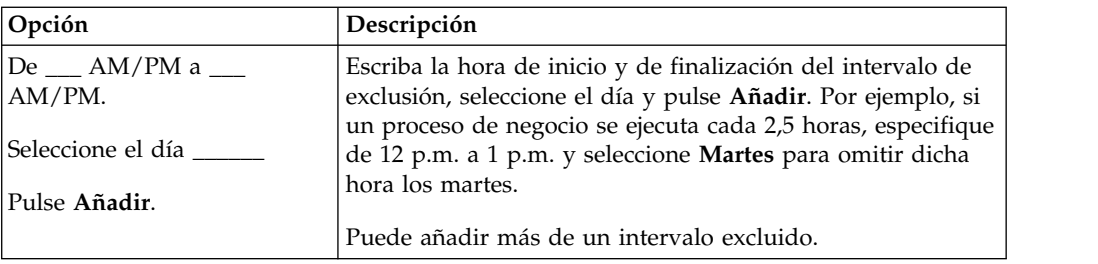

# **Exclusiones de fechas (planificación semanal)**

Campo opcional. Indique los días del mes en que suele omitirse el intervalo y la actividad planificada no se ejecuta.

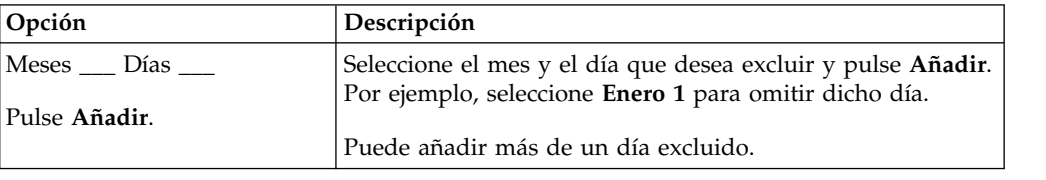

### **Ejecución de planificaciones en base a los días del mes**

Las planificaciones semanales ejecutan la actividad planificada en días determinados del mes, como, por ejemplo, el día 1 o 15 de cada mes. Utilice este tipo de planificación si ejecuta la misma actividad mensualmente o trimestralmente.

### **Valores de planificación mensual (Seleccionar hora/día o Intervalo de tiempo/día)**

Indique el intervalo en que la actividad planificada suele ejecutarse en determinados días de cada mes.

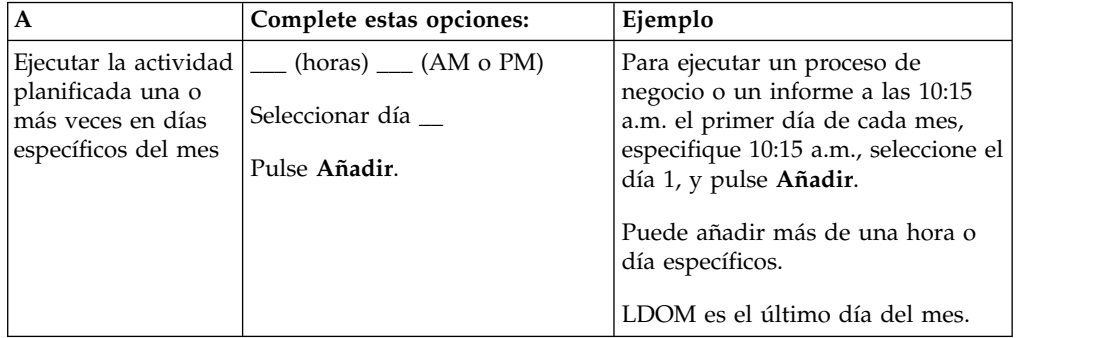

<span id="page-46-0"></span>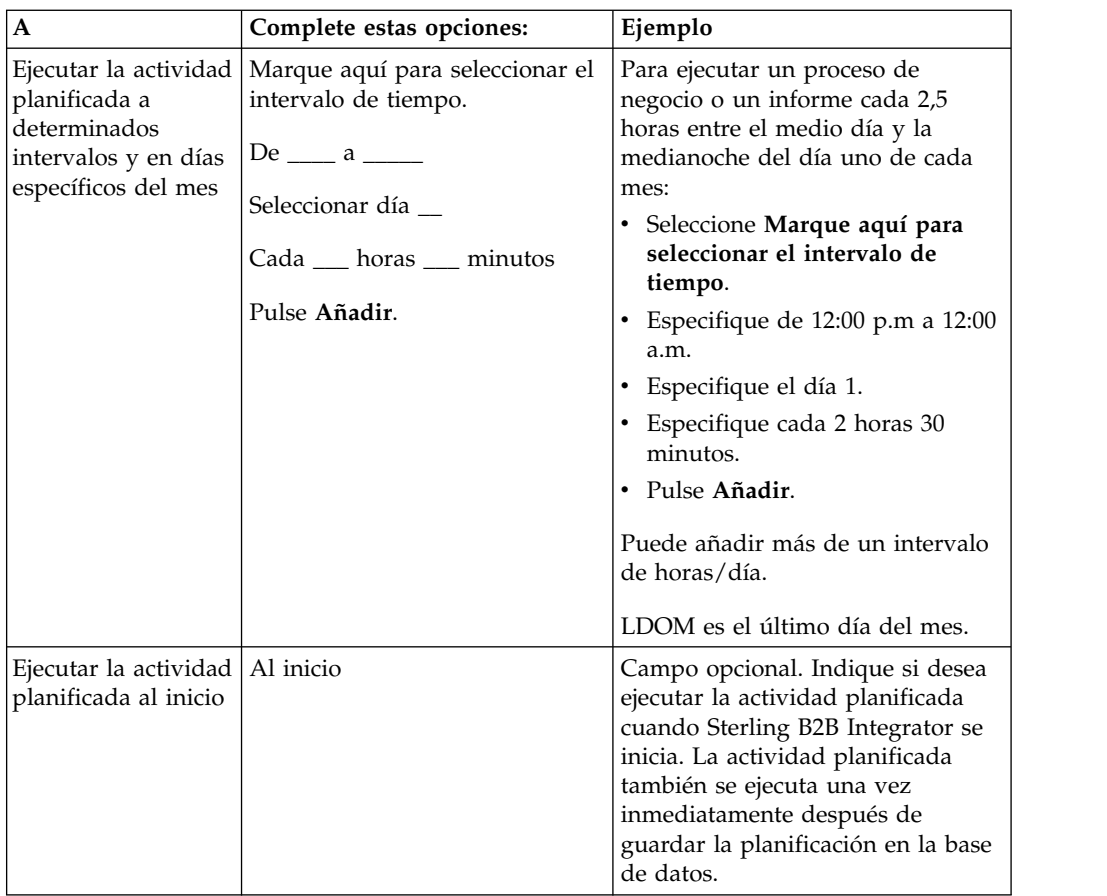

### **Exclusiones de planificaciones mensuales (Seleccionar intervalo de tiempo/día)**

Campo opcional. Indique la hora y el día en que suele omitirse el intervalo y la actividad planificada no se ejecuta.

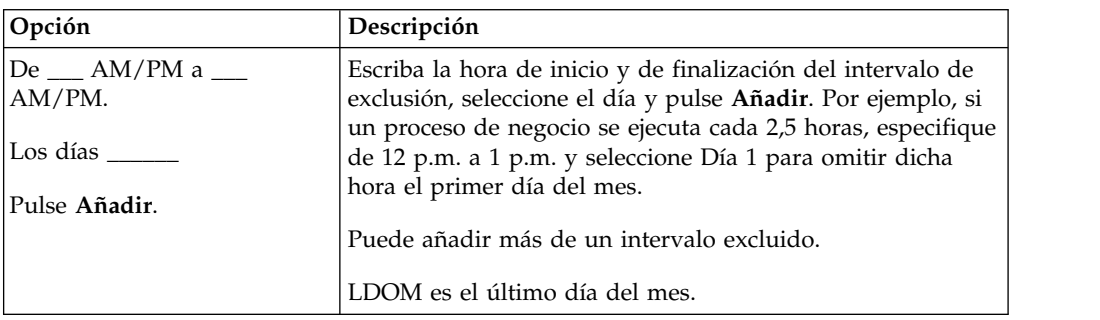

### **Exclusiones de fechas (Planificación mensual)**

Campo opcional. Indique los días del mes en que suele omitirse el intervalo y la actividad planificada no se ejecuta.

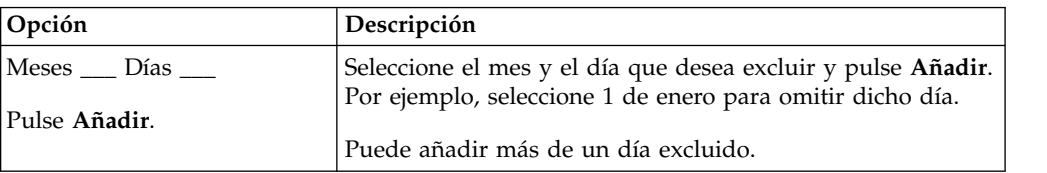

### <span id="page-48-0"></span>**Avisos**

Esta información se ha desarrollado para productos y servicios ofrecidos en los Estados Unidos.

IBM no puede ofrecer en otros países los productos, servicios o funciones tratadas en el presente documento. Consulte al representante local de IBM para obtener información acerca de los productos y servicios disponibles actualmente en su área. Las referencias a un producto, programa o servicio de IBM no pretenden establecer ni implicar que sólo pueda utilizarse dicho producto, programa o servicio de IBM. En su lugar se puede utilizar cualquier producto, programa o servicio funcionalmente equivalente que no vulnere ningún derecho de propiedad de intelectual de IBM. No obstante, es responsabilidad del usuario evaluar y verificar el funcionamiento de cualquier producto, programa o servicio que no sea de IBM.

IBM puede tener patentes o solicitudes de patente pendientes que afecten a los temas tratados en este documento. La posesión de este documento no le otorga ninguna licencia sobre dichas patentes. Puede enviar consultas sobre licencias, por escrito, a:

*IBM Director of Licensing*

*IBM Corporation*

*North Castle Drive*

*Armonk, NY 10504-1785*

*EE.UU.*

Para realizar consultas sobre licencias relativas a la información de doble byte (DBCS), póngase en contacto con el Departamento de propiedad intelectual de IBM de su país o envíe sus consultas, por escrito, a:

*Intellectual Property Licensing*

*Legal and Intellectual Property Law*

*IBM Japan Ltd.*

*19-21, Nihonbashi-Hakozakicho, Chuo-ku*

*Tokio 103-8510, Japón*

**El párrafo siguiente no se aplica al Reino Unido ni a ningún otro país donde estas disposiciones sean incompatibles con la legislación vigente:** INTERNATIONAL BUSINESS MACHINES CORPORATION PROPORCIONA ESTA INFORMACIÓN "TAL CUAL", SIN GARANTÍAS DE NINGÚN TIPO, YA SEAN EXPLÍCITAS O IMPLÍCITAS, INCLUIDAS PERO SIN LIMITARSE A ELLAS, LAS GARANTÍAS IMPLÍCITAS DE NO INFRACCIÓN, COMERCIALIZACIÓN O IDONEIDAD PARA UNA FINALIDAD DETERMINADA. Algunos estados no permiten la renuncia a las garantías implícitas o explícitas de ciertas transacciones, por lo que es posible que esta declaración no le sea de aplicación.

Es posible que esta información contenga imprecisiones técnicas o errores tipográficos. La información que contiene está sometida a modificaciones periódicas, las cuales se incorporarán en las nuevas ediciones de la publicación. IBM puede realizar mejoras y/o cambios en el/los producto(s)  $y$ /o el/los programa(s) descrito(s) en esta publicación, en cualquier momento y sin previo aviso.

Todas las referencias hechas en este documento a sitios web que no son de IBM se proporcionan únicamente a título informativo y no representan en modo alguno una recomendación de dichos sitios web. El material de dichos sitios web no forma parte del material correspondiente a este producto IBM y el uso de estos sitios web se realiza a cuenta y riesgo del usuario.

IBM puede utilizar o distribuir la información que suministre el usuario del modo que considere adecuado sin incurrir por ello en ninguna obligación con el usuario.

Los propietarios de licencias de este programa que deseen obtener información sobre el mismo con el fin de permitir: (i) el intercambio de información entre programas creados independientemente y otros programas (incluido éste) y (ii) el uso mutuo de la información que se ha intercambiado, deberán ponerse en contacto con:

*IBM Corporation*

*J46A/G4*

*555 Bailey Avenue*

*San Jose, CA 95141-1003*

*EE.UU.*

Dicha información puede estar disponible, sujeta a los términos y condiciones apropiados, incluyendo en algunos casos el pago de una tarifa.

El programa bajo licencia que se describe en este documento y todo el material bajo licencia disponible los proporciona IBM bajo los términos de las Condiciones Generales de IBM, Acuerdo Internacional de Programas Bajo Licencia de IBM o cualquier acuerdo equivalente entre las partes.

Todos los datos de rendimiento contenidos en el mismo han sido determinados en un entorno controlado. Todos los datos de rendimiento contenidos en el mismo han sido determinados en un entorno controlado. Algunas mediciones pueden haber sido realizadas en sistemas de nivel de desarrollo y no hay ninguna garantía de que estas mediciones sean las mismas en sistemas con disponibilidad general. Asimismo, algunas mediciones pueden haberse estimado mediante extrapolación. Los resultados reales pueden variar. Los usuarios de este documento deben verificar los datos aplicables para su entorno concreto.

La información sobre productos que no son de IBM se ha obtenido de los distribuidores de dichos productos, de los anuncios publicados o de otras fuentes disponibles públicamente. IBM no ha probado esos productos y no puede confirmar la precisión del rendimiento, la compatibilidad ni ninguna otra afirmación relacionada con productos que no son de IBM. Las consultas relacionadas con productos no desarrollados por IBM deben dirigirse a los proveedores de dichos productos.

Todas las declaraciones relativas a los propósitos e intenciones futuras de IBM pueden ser modificadas o retiradas sin previo aviso, y representan únicamente objetivos.

Todos los precios de IBM que se muestran en este documento son precios al por mayor recomendados por IBM, vigentes y están sujetos a cambios sin previo aviso. Los precios de los proveedores pueden variar.

Esta información se proporciona únicamente para fines de planificación. La información aquí contenida está sujeta a cambios que se pueden realizar antes de que los productos descritos estén disponibles.

Esta información contiene ejemplos de datos e informes utilizados en operaciones empresariales diarias. Para ilustrar los ejemplos de la forma más completa posible, éstos incluyen nombres de personas, empresas, marcas y productos. Todos los nombres son ficticios y cualquier parecido con nombres y direcciones utilizados por una empresa real es pura coincidencia.

#### LICENCIA DE COPYRIGHT:

Esta información contiene programas de aplicación de ejemplo en lenguaje fuente que ilustran técnicas de programación en diversas plataformas operativas. El usuario puede copiar, modificar y distribuir estos programas de ejemplo como desee, sin tener que efectuar ningún pago a IBM, con la finalidad de desarrollar, utilizar, realizar marketing o distribuir programas de aplicaciones según la interfaz de programación de las aplicaciones para la plataforma operativa en la que se han escrito tales programas de ejemplo. Estos ejemplos no se han probado exhaustivamente bajo todas las condiciones. Por lo tanto, IBM no puede garantizar ni certificar la fiabilidad, la utilidad o el funcionamiento de estos programas. Los programas de ejemplo se proporcionan "TAL CUAL", sin garantía de ninguna clase. IBM no se hará responsable de los daños derivados de la utilización que haga el usuario de los programas de ejemplo.

Cada copia o fragmento de estos programas de ejemplo, o trabajo derivado de los mismos, debe incluir una nota de copyright, como la siguiente:

© IBM 2015. Algunas partes de este código proceden de los programas de ejemplo de IBM Corp. © Copyright IBM Corp. 2015.

Si está visualizando esta información en copia software, es posible que no se visualicen las fotografías e ilustraciones en color.

#### **Marcas registradas**

IBM, el logotipo de IBM e ibm.com son marcas comerciales o marcas registradas de International Business Machines Corp., registradas en muchas jurisdicciones en todo el mundo. Otros nombres de productos y servicios pueden ser marcas registradas de IBM o de otras empresas. Puede encontrar una lista actualizada de las marcas registradas de IBM en la web bajo ["Copyright and trademark](http://www.ibm.com/legal/copytrade.shtml) [information"](http://www.ibm.com/legal/copytrade.shtml) en [http://www.ibm.com/legal/copytrade.shtml.](http://www.ibm.com/legal/copytrade.shtml)

Adobe, el logotipo de Adobe, PostScript y el logotipo de PostScript son marcas registradas de Adobe Systems Incorporated en los Estados Unidos o en otros países.

IT Infrastructure Library es una marca registrada de la Agencia Central de Telecomunicaciones y Computación (CCTA, UK), actualmente parte de la OGC (Office of Government Commerce, UK).

Intel, el logotipo de Intel, Intel Inside, el logotipo de Intel Inside, Intel Centrino, el logotipo de Intel Centrino, Celeron, Intel Xeon, Intel SpeedStep, Itanium y Pentium son marcas comerciales o marcas registradas de Intel Corporation o sus sucursales en los Estados Unidos y en otros países.

Linux es una marca registrada de Linus Torvalds en los Estados Unidos y en otros países.

Microsoft, Windows, Windows NT y el logotipo de Windows son marcas registradas de Microsoft Corporation en los Estados Unidos y en otros países.

ITIL es una marca registrada, una marca registrada comunitaria de la OGC británica (Office of Government Commerce), y está registrada en la Oficina de Patentes y Marcas de Estados Unidos.

UNIX es una marca registrada de The Open Group en los Estados Unidos y en otros países.

Java y todas las marcas registradas y logotipos basados de Java son marcas registradas o marcas comerciales registradas Oracle y/o sus afiliados.

Cell Broadband Engine es una marca registrada de Sony Computer en los Estados Unidos y en otros países y se utiliza bajo licencia.

Linear Tape-Open, LTO, el logotipo de LTO, Ultrium el logotipo de Ultrium son marcas registradas de HP, IBM Corp. y Quantum en los Estados Unidos y en otros países.

Connect Control Center® , Connect:Direct® , Connect:Enterprise, Gentran® , Gentran:Basic® , Gentran:Control® , Gentran:Director® , Gentran:Plus® , Gentran:Realtime®, Gentran:Server®, Gentran:Viewpoint®, Sterling Commerce™, Sterling Information Broker $^\circ$  y Sterling Integrator $^\circ$  son marcas comerciales o marcas registradas de Sterling Commerce, Inc., una empresa de IBM.

Otros nombres de empresas, productos y servicios pueden ser marcas registradas o de servicios de otras empresas.

# <span id="page-52-0"></span>**Índice**

# **A**

[archivo de registro, planificación](#page-37-0) 32 [AS2 Edition, consideraciones de](#page-9-0) [planificación](#page-9-0) 4 [AssociateBPsToDocs](#page-27-0) 22 [autónomo, servicio](#page-24-0) 19

# **B**

[BPExpirator](#page-28-0) 23 [BPLinkagePurgeService](#page-29-0) 24 [BPRecovery](#page-29-0) 24

# **C**

[configuración, planificación](#page-39-0) 34 [Configuración de servicios, página](#page-36-0) 31 consideraciones [planificación, actualizar](#page-9-0) 4 [planificar, AS2 Edition](#page-9-0) 4 crear<br>planificación de informe 14 [planificación de proceso de](#page-14-0) [negocio](#page-14-0) 9 [planificación de servicio](#page-23-0) 18

# **D**

[DocumentStatsArchive](#page-30-0) 25

# **E**

editar [planificación de informe](#page-20-0) 15 [planificación de proceso de](#page-14-0) [negocio](#page-14-0) 9 [planificación de servicio](#page-25-0) 20

# **F**

[frecuencia](#page-12-0) 7

# **G**

[Gestor de ejecución, página](#page-36-0) 31

# **H**

[habilitar planificaciones](#page-12-0) 7

# **I**

[IndexBusinessProcessService](#page-31-0) 26 informe [planificación](#page-19-0) 14 [Informes, página](#page-36-0) 31 [inhabilitar planificaciones](#page-13-0) 8

[IWFCDriverService](#page-31-0) 26

# **M**

[MailboxEvaluateAllAutomaticRules](#page-31-0) 26 [MessagePurge](#page-32-0) 27

# **N**

[NonEDiInboundFSAdapter](#page-32-0) 27 [NonEDiOutboundFSAdapter](#page-33-0) 28

# **O**

opciones de correo electrónico, planificación [almacenar informes en el sistema de](#page-39-0) [archivos](#page-39-0) 34 [asunto](#page-40-0) 35 [Dirección de correo electrónico](#page-40-0) 35 [host de correo electrónico](#page-40-0) 35 [puerto de correo electrónico](#page-40-0) 35 [vía de acceso de archivo](#page-40-0) 35

# **P**

[pares nombre/valor](#page-10-0) [5, 9](#page-14-0)[, 13](#page-18-0) planificación [beneficios](#page-6-0) 1 [consideraciones, actualización](#page-9-0) 4 [consideraciones, AS2 Edition](#page-9-0) 4 [definición](#page-6-0) 1 [editar, informe](#page-20-0) 15 [editar, servicio](#page-25-0) 20 [editar un proceso de negocio](#page-14-0) 9 [ejemplo de informe](#page-21-0) 16 [ejemplo de servicio](#page-25-0) 20 [habilitar](#page-12-0) 7 [informe](#page-19-0) 14 informe, crear [planificar informes](#page-19-0) 14 [inhabilitar](#page-13-0) 8 [parámetros de configuración](#page-39-0) 34 [probar](#page-7-0) 2 [proceso de negocio, crear](#page-14-0) 9 [proceso de negocio, ejemplo](#page-15-0) 10 [requisitos previos](#page-8-0) 3 [resolución de problemas](#page-36-0) 31 [servicio, crear](#page-23-0) 18 [servicio autónomo](#page-24-0) 19 [utilizar](#page-6-0) 1 [visión general](#page-6-0) 1 [planificación de informe](#page-21-0) 16 [planificación de informe, editar](#page-20-0) 15 planificación de proceso de negocio [crear](#page-14-0) 9 [editar](#page-14-0) 9 [ejemplo](#page-15-0) 10

planificación de servicio [crear](#page-23-0) 18 [editar](#page-25-0) 20 [ejemplo](#page-25-0) 20 [Planificaciones, página](#page-36-0) 31 [planificaciones de prueba](#page-7-0) 2 [ProduceMsgPurgeService](#page-34-0) 29 [PurgeService](#page-34-0) 29

# **R**

[Registros del sistema, página](#page-36-0) 31 [resolución de problemas,](#page-36-0) [planificaciones](#page-36-0) 31

# **S**

[schedule.log](#page-37-0) 32 [schedule.log, parámetros](#page-37-0) 32 [Scheduled\\_AlertService](#page-35-0) 30 Servicio de informes [utilizar](#page-19-0) 14 [SycnEngine\\_TaskManager](#page-35-0) 30 [SyncEngine\\_DataCleanManager](#page-35-0) 30

# **T**

[tiempos de procesamiento totales](#page-12-0) 7

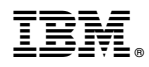

Número de Programa:

Impreso en España